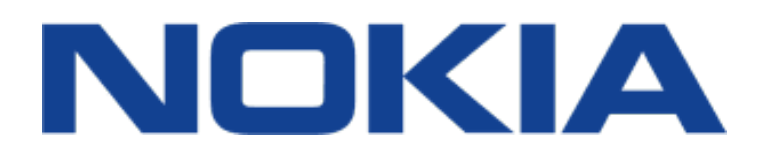

# **Nokia 2.2 SS/DS**

# **TA-1188/TA-1191 Kullanıcı kılavuzu**

**Cep Telefonu**

Bu cihaz Türkiye altyapısına uygundur

Basım 2019-06-07 tr-TR

 $\bigcirc$ 

### <span id="page-1-0"></span>**1 Bu kullanıcı kılavuzu hakkında**

**Önemli:** Cihazınızın ve pilinizin güvenli kullanımı ile ilgili önemli bilgiler için, cihazınızı kullanmaya başlamadan önce, basılı kullanım kılavuzunda veya www.nokia.com/support adresinde yer alan "Güvenliğiniz için" ve "Ürün Güvenliği" bilgilerini okuyun. Yeni cihazınızı nasıl kullanmaya başlayacağınıza ilişkin bilgiler için basılı kullanıcı kılavuzunu okuyun.

## **İçindekiler**

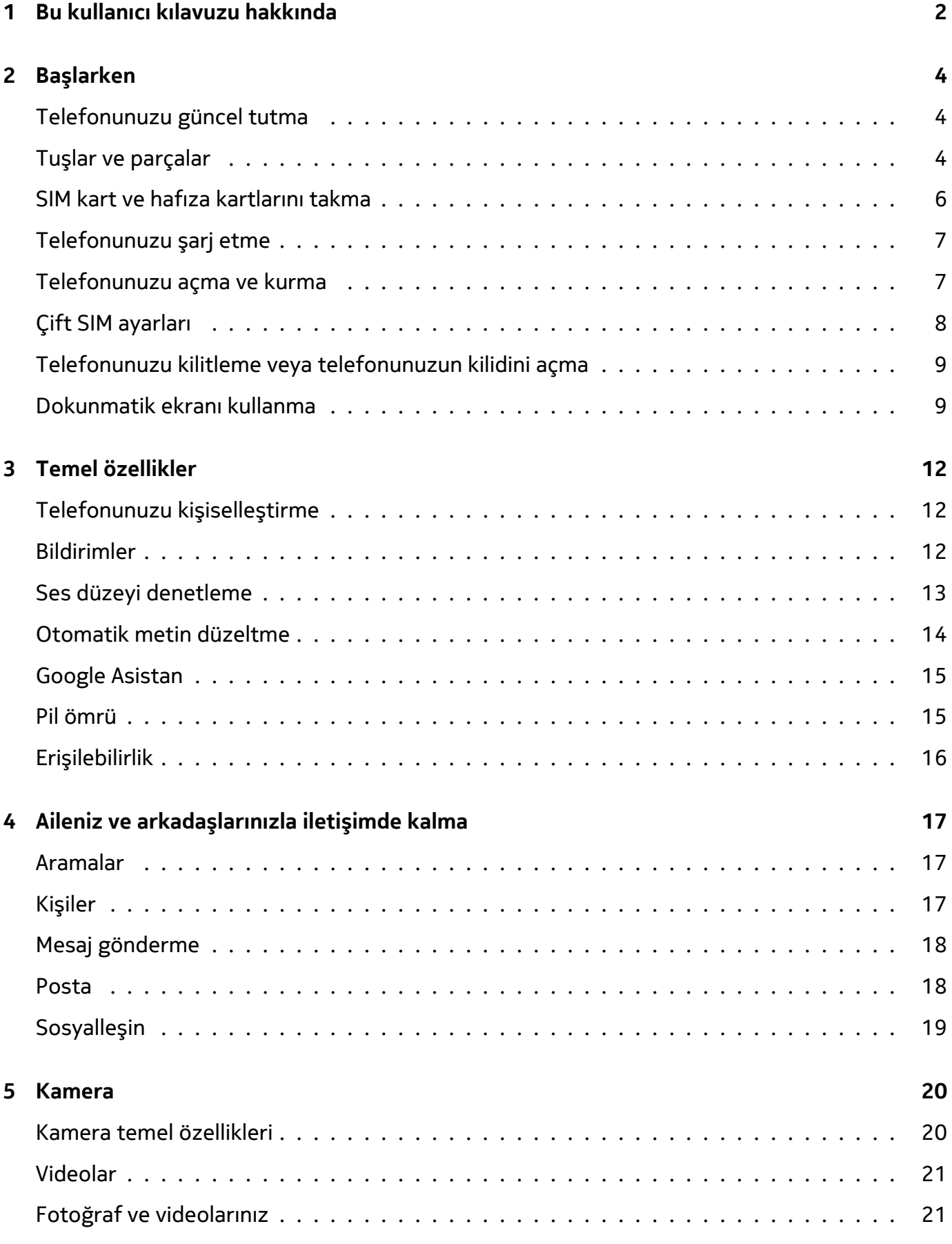

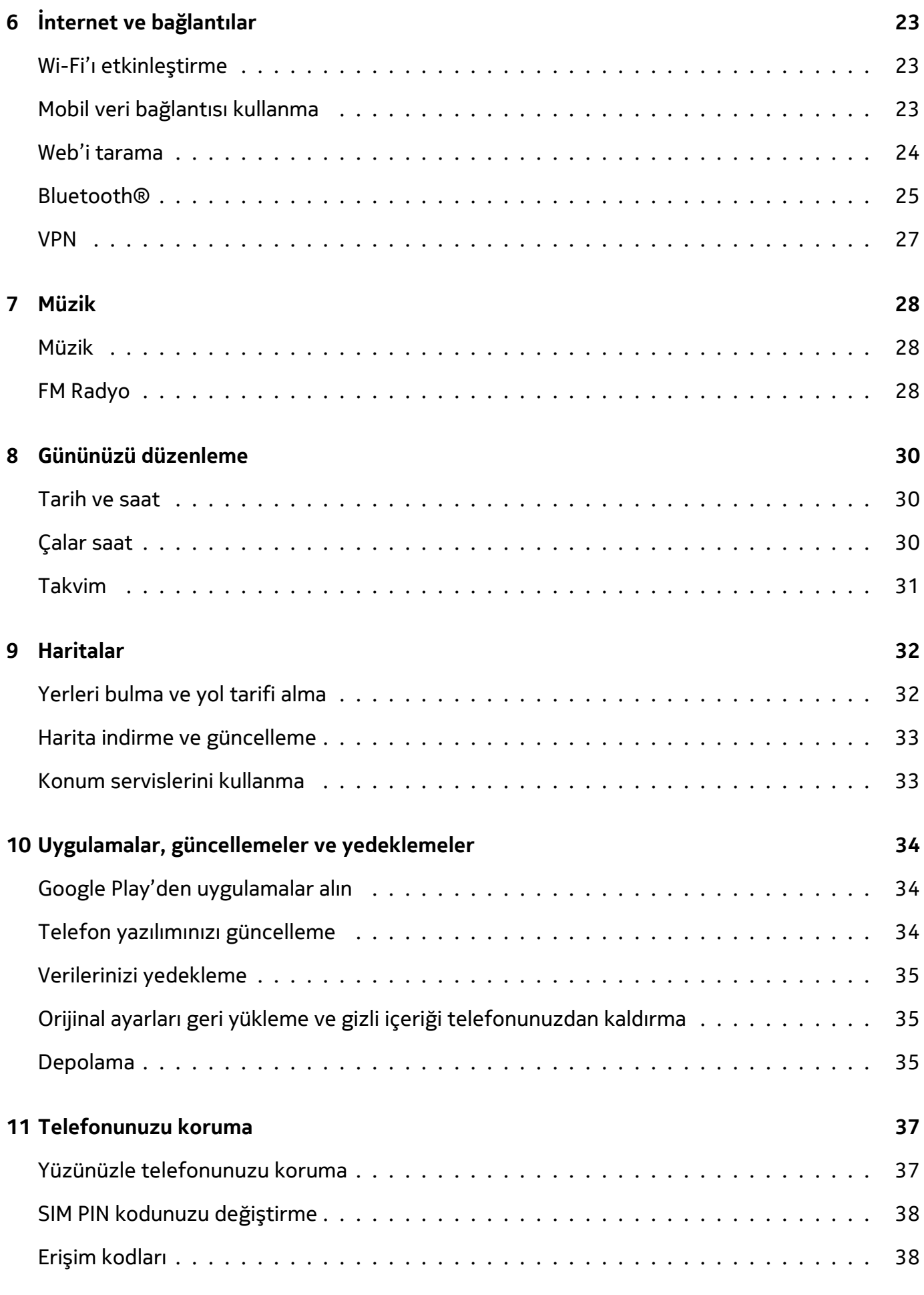

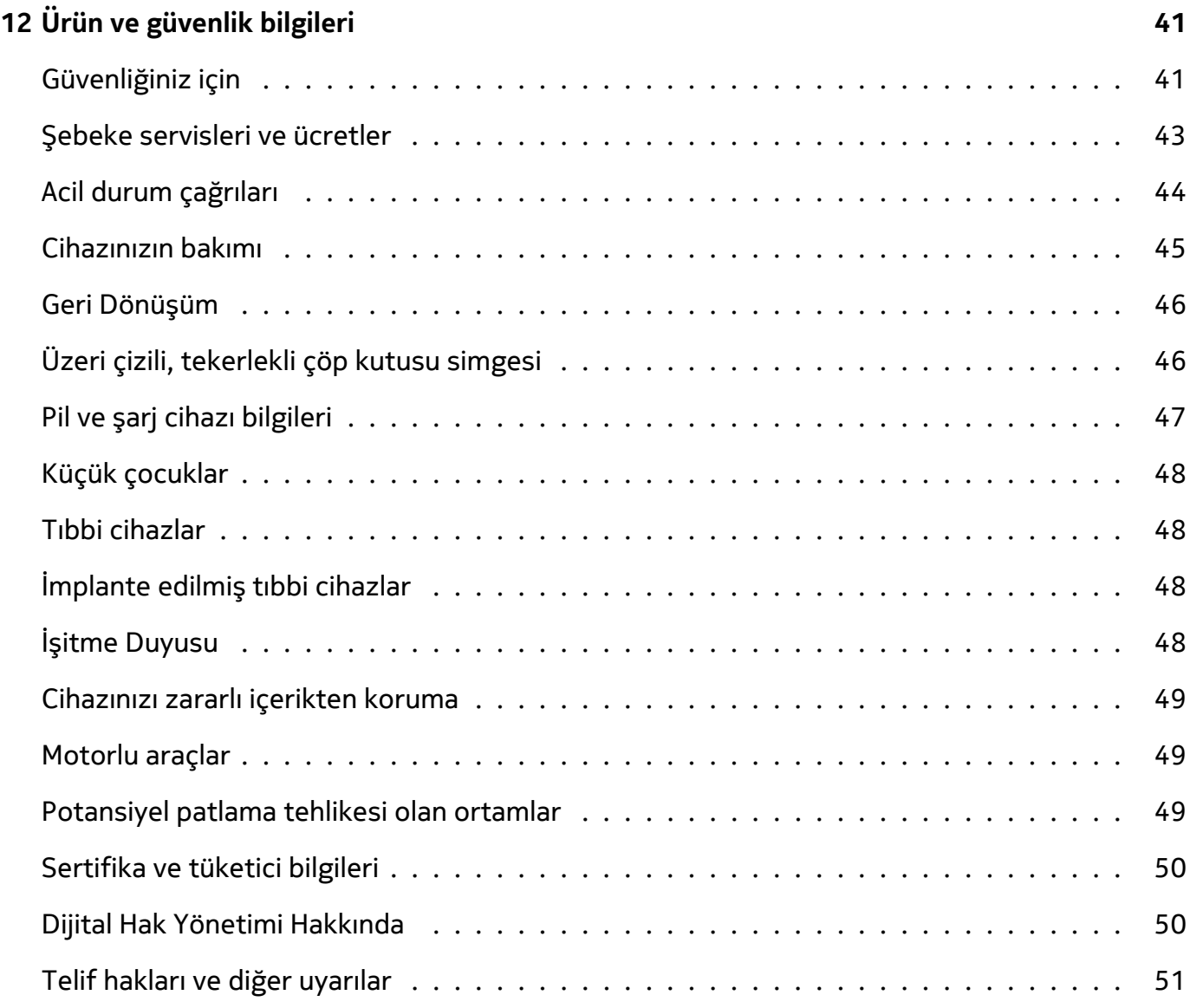

### <span id="page-5-0"></span>**2 Başlarken**

### <span id="page-5-1"></span>**TELEFONUNUZU GÜNCEL TUTMA**

#### **Telefon yazılımınız**

Telefonunuza yönelik yeni ve geliştirilmiş özellikleri almak için telefonunuzu güncel tutun ve mevcut yazılım güncellemelerini kabul edin. Yazılımın güncellenmesi telefonunuzun performansını da artırabilir.

#### **Teknik özellikler**

Ekran: 5,71" Pil: 3000 mA/sa, çıkarılabilir Boyutlar: 145,96 x 70,56 x 9,3 mm Ağırlık: 153 g İşletim sistemi: Android Pie İşlemci: MT6761 Kamera: Ana kamera 13 MP, ön kamera 5 MP Hafıza kartı: MicroSD - Maks. 400 GB

### <span id="page-5-2"></span>**TUŞLAR VE PARÇALAR**

Yeni telefonunuzun tuşlarını ve parçalarını keşfedin.

#### **Telefonunuz**

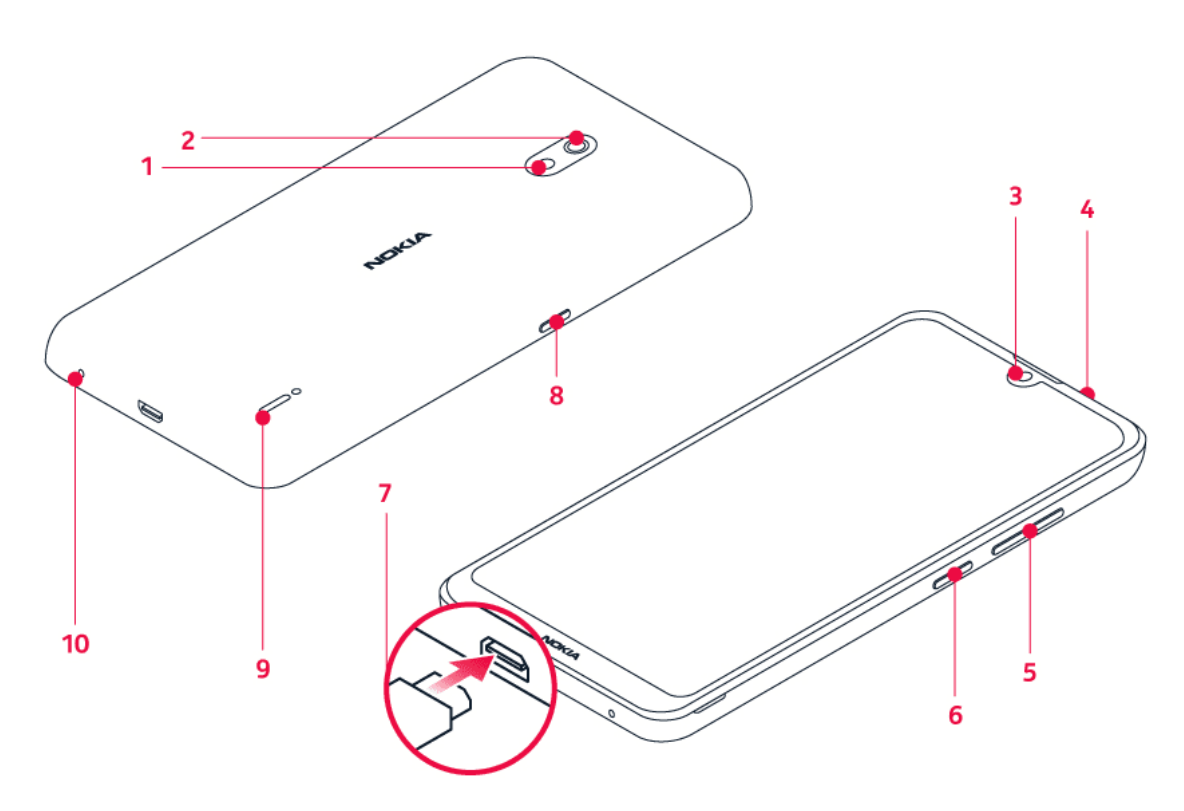

Bu kullanıcı kılavuzu, şu modeller için geçerlidir: TA-1188, TA-1191, TA-1179 ve TA-1183.

© 2019 HMD Global Oy. Tüm hakları saklıdır. 6

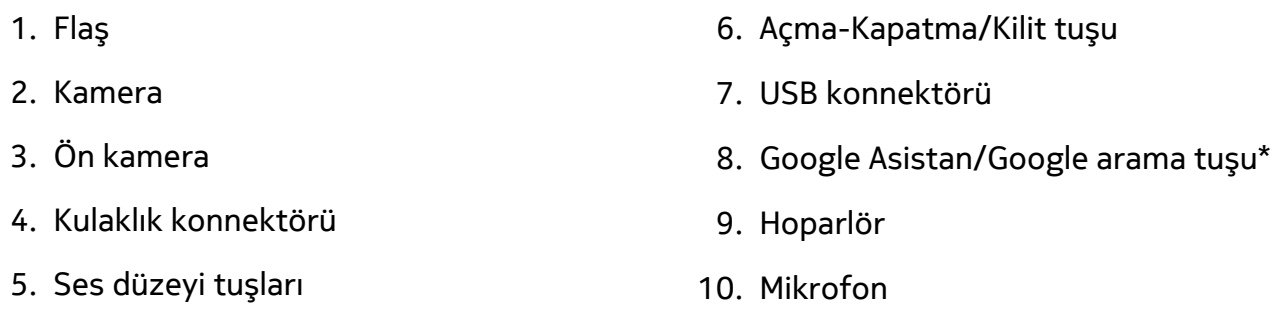

Bu kullanıcı kılavuzunda belirtilen şarj cihazı, kulaklık veya veri kablosu gibi aksesuarlardan bazıları ayrı olarak satılabilir.

\*Google Asistan, belirli pazarlarda ve dillerde kullanılabilir. Google Asistan kullanılamadığında yerini Google Arama alır.

#### **Parçala ve konnektörler, manyetik çekim**

Cihazınıza zarar verebileceğinden, çıkış sinyali üreten ürünleri cihazınıza bağlamayın. Ses konnektörüne herhangi bir gerilim kaynağı bağlamayın. Bu cihazla kullanım için onaylananların dışında herhangi bir harici cihaz veya mikrofonlu kulaklığı ses konnektörüne bağlarsanız, özellikle ses düzeylerine dikkat edin.

Cihazın parçaları manyetiktir. Cihaz, metal maddeleri çekebilir. Kartlar zarar görebileceğinden dolayı, kredi kartlarını veya başka manyetik şeritli kartları cihazın yanına uzun süreyle koymayın.

### <span id="page-7-0"></span>**SIM KART VE HAFIZA KARTLARINI TAKMA**

#### **SIM kartları takma**

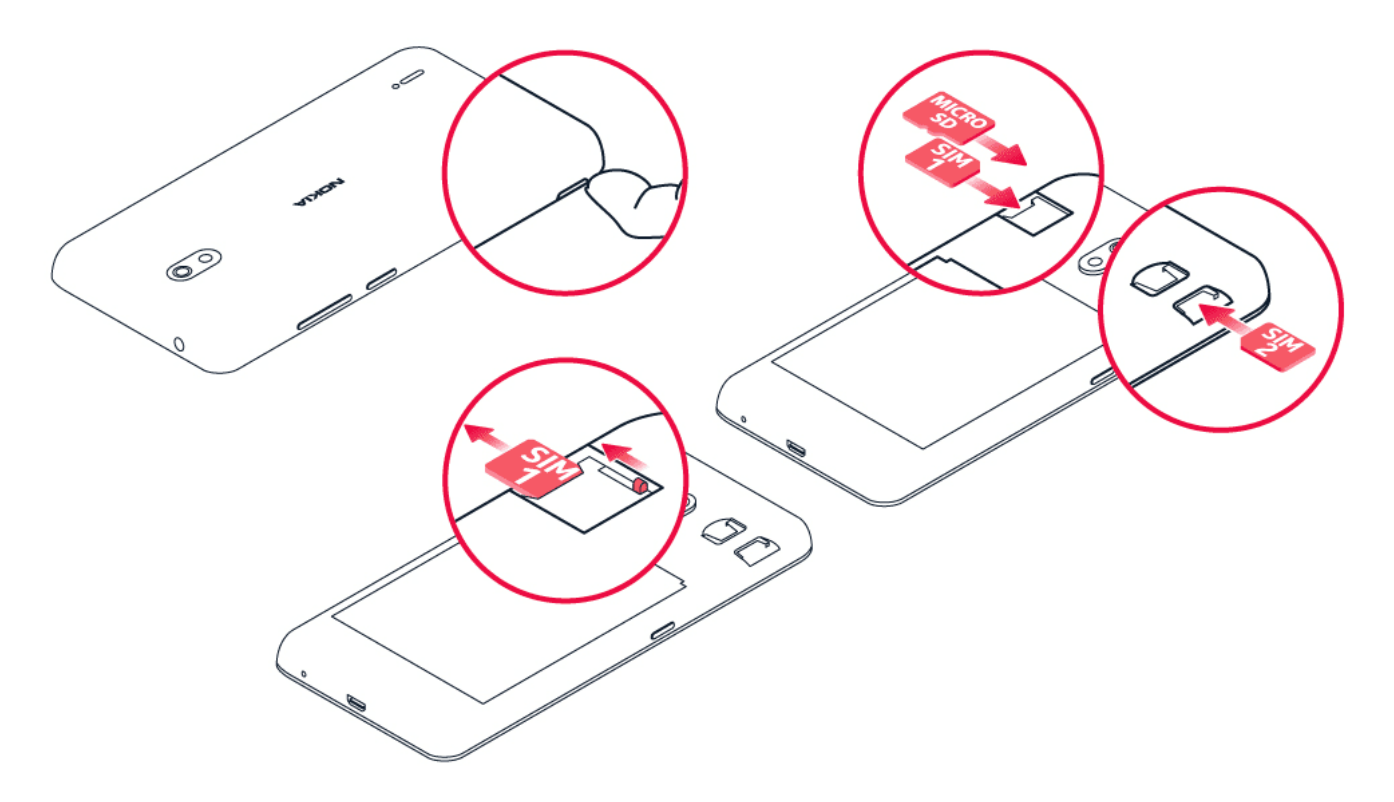

- 1. Telefonun ön yüzü aşağı bakarken tırnağınızı telefonun yan tarafındaki yuvaya yerleştirin, arka kapağı eğerek açın ve çıkarın.
- 2. nano-SIM kartı temas alanı aşağı bakacak şekilde 1. yuva içerisine kaydırın. İkinci bir SIM kartınız varsa bu kartı 2. yuva içerisine kaydırın.
- 3. Bir microSD hafıza kartınız varsa kartı, hafıza kartı yuvasına yerleştirin.

SIM1'i çıkarmak için, sürgüyü sola doğru SIM1 yuvasına kaydırın ve kartı çıkarın. SIM2'yi ve hafıza kartlarını çıkarmak için dışa doğru çekmeniz yeterlidir.

Yalnızca orijinal nano-SIM kartlar kullanın. Uyumsuz SIM kartların kullanılması, karta veya cihaza zarar verebilir ve kartta depolanan verileri bozabilir.

Yalnızca, bu cihazla birlikte kullanımı onaylanmış, uyumlu hafıza kartları kullanın. Uyumlu olmayan kartlar, kartın ve cihazın zarar görmesine ve kartta kayıtlı verilerin bozulmasına neden olabilir.

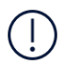

**Önemli**: Uygulama tarafından kullanıldığı sırada hafıza kartını çıkarmayın. Kartın çıkarılması, hafıza kartının ve cihazın zarar görmesine ve kartta depolanan verilerin bozulmasına neden olabilir.

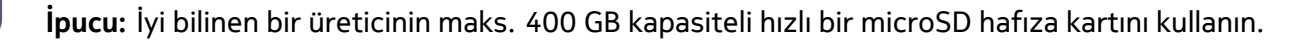

### <span id="page-8-0"></span>**TELEFONUNUZU ŞARJ ETME**

#### **Pili şarj etme**

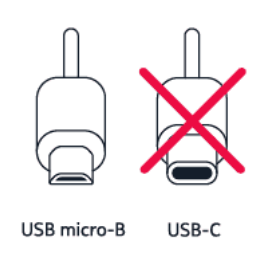

- 1. Uyumlu bir şarj cihazını duvar prizine takın.
- 2. Kabloyu telefonunuza bağlayın.

Telefonunuz, USB micro-B kablo destekler. Telefonunuzu USB kablosu ile bilgisayardan da şarj edebilirsiniz, ancak bu daha uzun sürebilir.

Pil tamamen boşalmışsa, şarj göstergesinin görüntülenmesi birkaç dakika sürebilir.

### <span id="page-8-1"></span>**TELEFONUNUZU AÇMA VE KURMA**

Telefonunuzu ilk kez açtığınızda telefonunuz; ağ bağlantıları ve telefon ayarları kurulumu konularında size rehberlik eder.

#### **Telefonunuzu açma**

- 1. Telefonunuzu açmak için, açma/kapatma düğmesine basılı tutun.
- 2. Telefonunuz açıldığında dilinizi ve bölgenizi seçin.
- 3. Telefonunuzda gösterilen yönergeleri izleyin.

#### **Önceki telefonunuzdan veri aktarma**

Önceki telefonunuzdaki verileri Google hesabınızı kullanarak yeni telefonunuza aktarabilirsiniz.

Önceki telefonunuzdaki verileri Google hesabınıza yedeklemek için, önceki telefonunuzun kullanıcı kılavuzuna bakın.

- 1. Ayarlar > Hesaplar > Hesap ekle > Google seçeneğine dokunun.
- 2. Yeni telefonunuza geri yüklemek istediğiniz verileri seçin. Telefonunuz internete bağlandığında senkronizasyon otomatik olarak başlar.

#### **Uygulama ayarlarını önceki Android™ telefonunuzdan geri yükleme**

Önceki telefonunuz bir Android cihazıysa ve bu cihazda Google hesabına yedekleme etkinleştirilmişse, uygulama ayarlarınızı ve Wi-Fi şifrelerini geri yükleyebilirsiniz.

- 1. Ayarlar > Sistem > Yedekleme öğesine dokunun.
- 2. Google Drive'a Yedekle seçeneğini Açık olarak değiştirin.

### <span id="page-9-0"></span>**ÇIFT SIM AYARLARI**

Çift SIM'li varyanta sahipseniz telefonunuzda, örneğin biri iş ve diğeri kişisel kullanım amaçlı 2 adet SIM kullanabilirsiniz.

#### **Hangi SIM'i kullanacağınızı seçin**

Örneğin arama yaparken numarayı çevirdikten sonra, SIM 1 veya SIM 2'nin düğmesine dokunarak hangi SIM'i kullanacağınızı seçebilirsiniz.

Her iki SIM'in şebeke durumu telefonunuzda ayrı olarak görüntülenir. Cihaz kullanımda değilken cihazda aynı anda her iki SIM kart da bulunuyorsa, arama yapma gibi işlemler için SIM kartlardan biri etkin olduğunda diğeri kullanılamayabilir.

#### **SIM'lerinizi yönetme**

İşinizin serbest zamanınızı etkilemesini istemiyor musunuz? Veya diğer SIM'in veri bağlantısının fiyatı daha mı uygun? Hangi SIM'i kullanmak istediğinize karar verebilirsiniz.

Ayarlar > Ağ ve İnternet > SIM Kartlar öğesine dokunun.

#### **SIM kartı yeniden adlandırma**

Yeniden adlandırmak istediğiniz SIM'e dokunun ve istediğiniz adı yazın.

#### **Aramalar veya veri bağlantısı için kullanacağınız SIM'i seçme**

Şunun için tercih edilen SIM: menüsü altında, değiştirmek istediğiniz ayara dokunun ve SIM'i seçin.

### <span id="page-10-0"></span>**TELEFONUNUZU KILITLEME VEYA TELEFONUNUZUN KILIDINI AÇMA**

#### **Telefonunuzu kilitleme**

Telefonunuz cebinizde veya çantanızdayken yanlışlıkla bir çağrı yapmaktan kaçınmak istiyorsanız, telefonunuzun tuşlarını ve ekranını kilitleyebilirsiniz.

Telefonunuzun tuşlarını ve ekranını kilitlemek için açma/kapatma düğmesine basın.

#### **Tuşların ve ekranın kilidini açma**

Açma/kapama düğmesine basın ve ekranı yukarıya kaydırın. Sorulursa diğer kimlik bilgilerini girin.

### <span id="page-10-1"></span>**DOKUNMATIK EKRANI KULLANMA**

**Önemli**: Dokunmatik ekranı çizmekten kaçının. Dokunmatik ekranda asla gerçek tükenmez kalem, kurşun kalem veya başka sivri cisimler kullanmayın.

#### **Öğeyi sürüklemek için dokunup tutma**

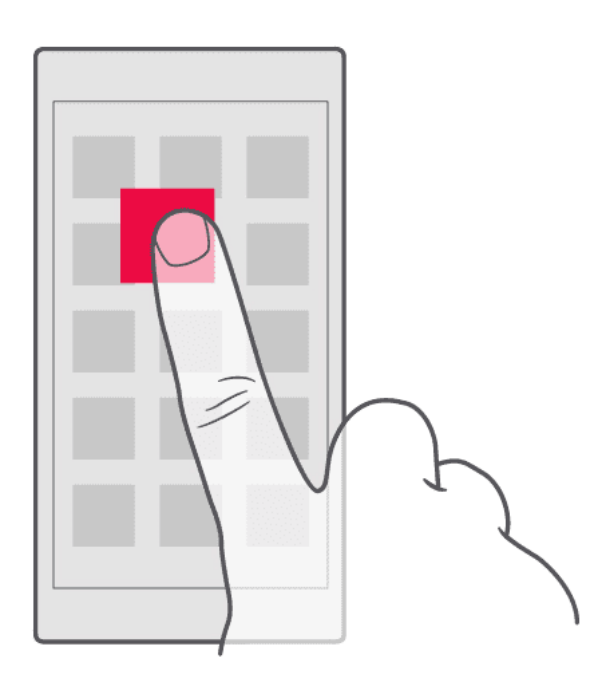

Parmağınızı birkaç saniye boyunca öğenin üstüne yerleştirin ve ekranda kaydırın.

#### **Hızlıca Çekme**

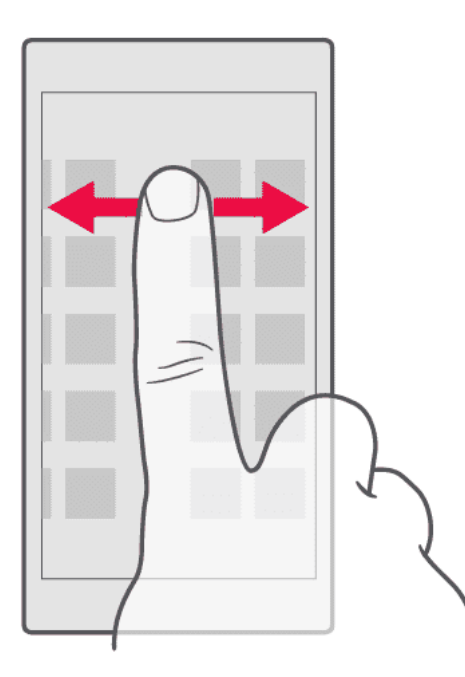

Parmağınızı ekrana yerleştirin ve istediğiniz yöne kaydırın.

#### **Uzun bir listede veya menüde ilerleme**

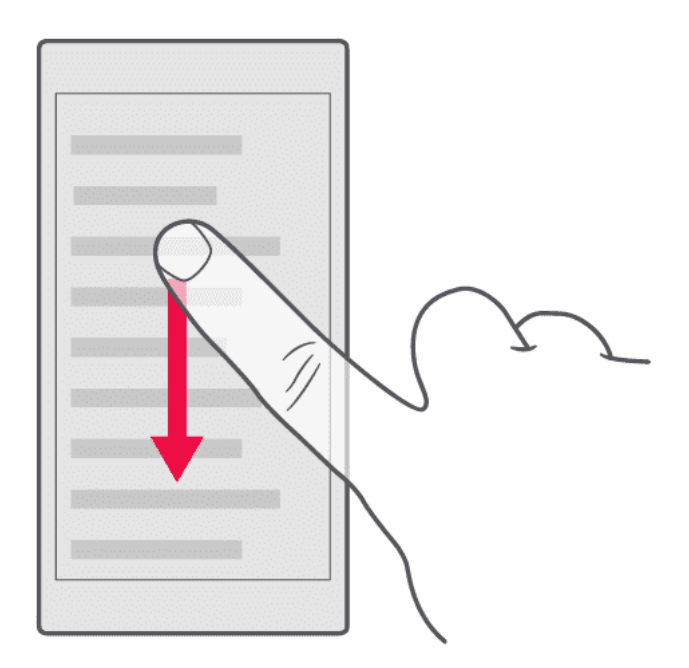

Hızlıca kaydırma hareketinde parmağınızı ekranda yukarıya veya aşağıya hızlıca kaydırın ve parmağınızı çekin. İlerlemeyi durdurmak için ekrana dokunun.

#### **Yakınlaştırma ya da uzaklaştırma**

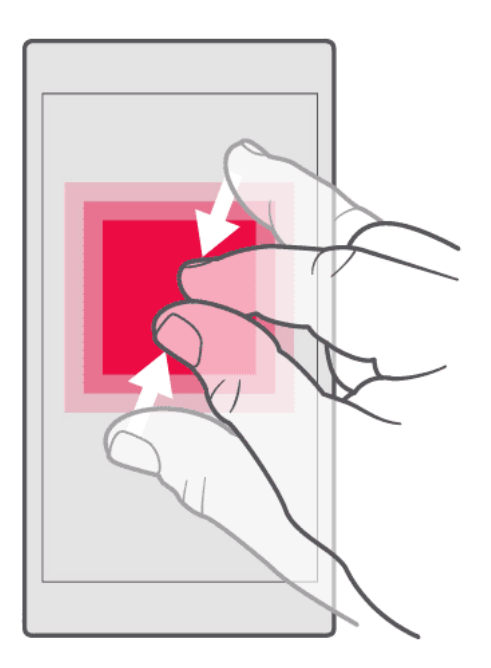

2 parmağınızı harita, fotoğraf veya web sayfası gibi bir öğe üzerine yerleştirin ve parmaklarınızı ayrı ayrı ya da birlikte kaydırın.

#### **Ekran yönlendirmesini kilitleme**

Telefonu 90 derece çevirdiğinizde ekran da otomatik olarak döner.

Ekranı dikey modda kilitlemek için, parmağınızı ekranın üst kısmından aşağı çekip Otomatik döndür seçeneğine dokunun.

#### **Navigasyon tuşlarını kullanma**

- Tüm uygulamalarınızı görmek için, ana ekran tuşunu  $\sim$  yukarı çekin ve ardından tekrar yukarı çekin.
- Ana ekrana gitmek için, ana ekran tuşuna dokunun. En son ziyaret ettiğiniz uygulama arka planda açık kalır.
- Açık uygulamalarınızı görüntülemek için, ana ekran tuşunu yukarı çekin.
- Başka bir açık uygulamaya geçmek için sağa çekin.
- Bir uygulamayı kapatmak için yukarı çekin. Tüm açık uygulamaları kapatmak için, tüm uygulamaları sağa çekin ve TÜMÜNÜ TEMİZLE öğesine dokunun.
- Bir önceki ekrana geri dönmek için geri tuşuna � dokunun. Telefonunuz, ekranının son kilitlenmesinden itibaren ziyaret ettiğiniz tüm uygulamaları ve web sitelerini hatırlar.

### <span id="page-13-0"></span>**3 Temel özellikler**

### <span id="page-13-1"></span>**TELEFONUNUZU KIŞISELLEŞTIRME**

Ana ekranı nasıl kişiselleştireceğinizi ve zil seslerini nasıl değiştireceğinizi öğrenin.

#### **Duvar kağıdınızı değiştirme**

Ayarlar > Ekran > Duvar Kağıdı öğesine dokunun.

#### **Telefonunuzun zil sesinizi değiştirme**

- 1. Ayarlar > Ses öğesine dokunun.
- 2. İlgili SIM'ler için zil sesi seçmek üzere, Telefon zil sesi sim1 veya Telefon zil sesi sim2 öğesine dokunun.

#### **Mesajlarınızın bildirim sesini değiştirme**

Ayarlar > Ses > Gelişmiş > Varsayılan bildirim sesi öğesine dokunun.

#### <span id="page-13-2"></span>**BILDIRIMLER**

Bildirimlerle telefonunuzda olup bitenden haberdar olun.

#### **Bildirim panelini kullanma**

Mesajlar veya cevapsız aramalar gibi yeni bildirimler aldığınızda ekranın üst tarafındaki durum çubuğunda gösterge simgeleri görüntülenir. Bildirimler hakkında daha fazla bilgi görmek için, durum çubuğunu aşağıya sürükleyin. Görünümü kapatmak için, ekranda yukarı çekin.

Bildirim panelini açmak için, durum çubuğunu aşağıya sürükleyin. Bildirim panelini kapatmak için, durum çubuğunu ekranda yukarı çekin.

Bir uygulamanın bildirim ayarlarını değiştirmek için, Ayarlar > Uygulamalar ve bildirimler seçeneğine dokunun ve uygulama ayarlarını açmak üzere uygulama adına dokunun. Bildirimler öğesine dokunun. Her uygulamanın bildirimlerini ayrı olarak kapatabilir veya açabilirsiniz.

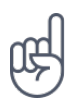

**İpucu:** Bildirim noktalarını görmek için, Ayarlar > Uygulamalar ve bildirimler > Bildirimler öğesine dokunun ve Bildirim noktalarına izin ver seçeneğini açık olarak değiştirin. Bir bildirim almış ama bildirimi henüz kontrol etmemişseniz, uygulama simgesinin üstünde küçük bir nokta görünür. Kullanılabilir seçenekleri görmek için, simgeye dokunun ve basılı tutun. Açmak için bildirime dokunabilir veya kapatmak için bildirimi çekebilirsiniz.

#### **Hızlı ayar simgelerini kullanma**

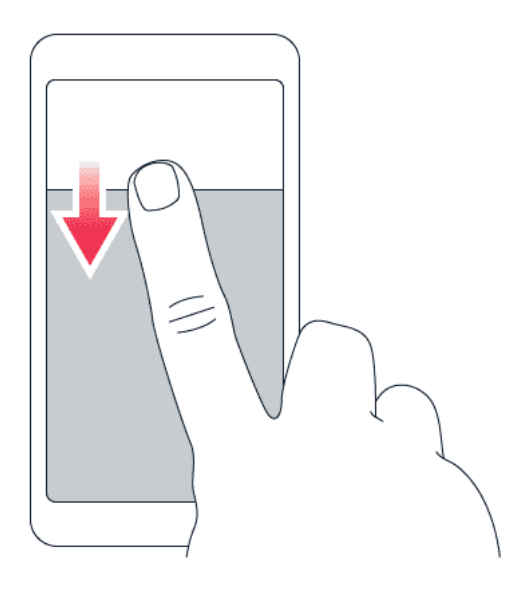

Özellikleri etkinleştirmek için, bildirim panelindeki hızlı ayarlar simgelerine dokunun. Daha fazla simge görmek için, menüyü aşağıya sürükleyin.

Simgeleri yeniden düzenlemek için  $\rightarrow$  öğesine dokunun, bir simgeye basılı tutun ve ardından, başka bir yere sürükleyin.

### <span id="page-14-0"></span>**SES DÜZEYI DENETLEME**

#### **Ses düzeyini değiştirme**

Gürültülü ortamlarda telefonunuzun çaldığını duymakta sorun yaşıyorsanız ya da aramaların sesi çok yüksekse, telefonunuzun yan tarafındaki ses düzeyi tuşlarını kullanarak ses düzeyini istediğiniz gibi değiştirebilirsiniz.

Cihazınıza zarar verebileceğinden, çıkış sinyali üreten ürünleri cihazınıza bağlamayın. Ses konnektörüne herhangi bir gerilim kaynağı bağlamayın. Bu cihazla kullanım için onaylananların dışında herhangi bir harici cihaz veya mikrofonlu kulaklığı ses konnektörüne bağlarsanız, özellikle ses düzeylerine dikkat edin.

#### **Medya ve uygulamalar için ses düzeyini değiştirme**

Telefonunuzun yan tarafındaki ses düzeyi tuşlarından birine basıp ses düzeyi durum çubuğunu görüntüleyin, � öğesine dokunun, medya ve uygulamalar için ses düzeyi çubuğundaki kaydırıcıyı sağa veya sola sürükleyin.

#### **Telefonu sessize alma**

Telefonu sessize almak için, ses düzeyi azaltma tuşuna basın, telefonunuzu sadece titret olarak ayarlamak için  $\hat{\varphi}$  öğesine ve sessiz olarak ayarlamak için  $\hat{\psi}$  öğesine dokunun.

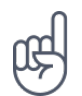

**İpucu:** Telefonunuzun sessiz modda kalmasını istemiyor, ancak aramaları da hemen cevaplayamıyor musunuz? Gelen çağrıyı susturmak için, ses düzeyi azaltma tuşuna basın. Telefonunuzu, alındığında sesi kapatacak şekilde ayarlayabilirsiniz: Ayarlar > Sistem > Hareketler > Alındığında ses kapalı öğesine dokunun ve açık olarak değiştirin. Gelen çağrıyı telefonu ters çevirerek reddedebilmek isterseniz, Ayarlar > Sistem > Hareketler > Çağrıyı reddetmek için ters çevir öğesine dokunun ve açık olarak değiştirin.

### <span id="page-15-0"></span>**OTOMATIK METIN DÜZELTME**

Klavyenin metin düzeltme özelliğini kullanarak hızlı ve etkili bir şekilde nasıl metin yazacağınızı öğrenin.

#### **Klavye sözcük önerilerini kullanma**

Hızlı ve daha doğru yazmanıza yardımcı olmak için siz yazdıkça telefonunuz sözcük önerilerinde bulunur. Sözcük önerileri tüm dillerde sunulmayabilir.

Bir sözcük yazmaya başladığınızda, telefonunuz olası sözcükleri önerir. İstediğiniz sözcük öneri çubuğunda görüntülendiğinde, sözcüğü seçin. Daha fazla öneri görüntülemek için öneriye dokunun ve basılı tutun.

\_\_İpucu:\_\_Önerilen sözcük kalın olarak vurgulanmışsa telefonunuz, yazdığınız sözcük yerine otomatik olarak bu sözcüğü kullanır. Sözcük yanlışsa, sözcüğe dokunup basılı tutarak diğer birkaç öneriyi görebilirsiniz.

Klavyenin yazarken öneriler göstermesini istemiyorsanız, metin düzeltmeyi kapatın. Ayarlar > Sistem > Diller ve giriş > Sanal klavye öğesine dokunun. Normalde kullandığınız klavyeyi seçin. Metin düzeltme öğesine dokunun ve kullanmak istemediğiniz metin düzeltme yöntemlerini kapatın.

#### **Sözcüğü düzeltme**

Bir sözcüğü yanlış yazdığınızı fark ettiğinizde, sözcüğe dokunarak düzeltme önerilerini görüntüleyebilirsiniz.

#### **Yazım denetleyiciyi kapatma**

Ayarlar > Sistem > Diller ve giriş > Gelişmiş > Yazım denetleyici öğesine dokunun ve Yazım denetleyici seçeneğini kapalı olarak değiştirin.

### <span id="page-16-0"></span>**GOOGLE ASISTAN**

Google Asistan sadece belirli pazarlarda ve dillerde kullanılabilir. Google Asistan kullanılamadığında yerini Google Arama alır. Google Asistan, örneğin bilgileri çevrimiçi aramanıza, sözcük ve cümleleri çevirmenize, not almanıza ve takvim randevuları oluşturmanıza yardımcı olabilir. Google Asistan'ı telefonunuz kilitliyken de kullanabilirsiniz. Bununla birlikte, Google Asistan özel verilerinize erişmeden önce sizden telefonunuzun kilidini açmanızı ister.

#### **Google Asistan tuşunu kullanma**

Google Asistan hizmetlerine erişmek için, telefonunuzun yan tarafındaki Google Asistan tuşunu kullanın:

- Google Asistan'ı başlatmak için tuşa bir kez basın. Tuşa ilk kez bastığınızda sizden Google hesabınızla oturum açmanız veya yeni bir parola oluşturmanız istenir.
- Gününüzün görsel genel görünümüne bakmak, öneriler ve kişiselleştirilmiş bilgiler almak için tuşa iki kez basın
- Google Asistan ile konuşmak için tuşa basılı tutun. Sorunuzu sorun ve tuşu bırakın. Google Asistan'ın yanıtı telefonunuzun ekranında görünür.

Ülke veya bölgeniz Google Asistan'ı desteklemiyorsa bile Google Asistan tuşunu kullanmaya devam edebilirsiniz:

- Google Arama'yı başlatmak için tuşa bir kez basın
- Günlük ajandanızı gösteren Google görsel dökümünü başlatmak için tuşa iki kez basın
- Google sesli aramayı kullanmak için tuşa basılı tutun. Sorunuzu sorun ve tuşu bırakın. Google'ın yanıtı telefonunuzun ekranında görünür.

### <span id="page-16-1"></span>**PIL ÖMRÜ**

Telefonunuzdan en iyi şekilde yararlanırken istediğiniz pil ömrünü elde edin. Birkaç adımı uygulayarak telefonunuzda güç tasarrufu sağlayabilirsiniz.

#### **Pil ömrünü uzatma**

Güç tasarrufu için:

- 1. Pili her zaman tam olarak şarj edin.
- 2. Dokunma sesi gibi gereksiz sesleri kapatın.

Ayarlar > Ses > Gelişmiş öğesine dokunun ve tutmak istediğiniz sesleri, Diğer sesler ve titreşimler menüsünde

© 2019 HMD Global Oy. Tüm hakları saklıdır. 17

seçin.

- 3. Hoparlör yerine kablolu kulaklık kullanın.
- 4. Telefon ekranını kısa bir süre sonra kapanacak şekilde ayarlayın. Ayarlar > Ekran > Gelişmiş > Uyku öğesine dokunun ve süre seçin.
- 5. Ayarlar > Ekran > Parlaklık seviyesi öğesine dokunun. Parlaklık seviyesini ayarlamak için Parlaklık seviyesi kaydırıcısını sürükleyin. Uyarlanan parlaklık seçeneğinin devre dışı olmasına dikkat edin.
- 6. Arka planda çalışan uygulamaları durdurun: Ana ekran tuşunu  $\supseteq$  yukarı çekin ve kapatmak istediğiniz uygulamayı yukarı çekin.
- 7. Güç tasarrufunu açın: Ayarlar > Pil > Pil tasarrufu öğesine dokunun ve Açık olarak değiştirin.
- 8. Seçime bağlı konum hizmetlerini kullanın: İhtiyacınız olmadığında konum hizmetlerini kapatın. Ayarlar > Güvenlik ve Konum > Konum öğesine dokunun ve Konumu kullan seçeneğini devre dışı bırakın.
- 9. Ağ bağlantılarını seçici kullanın: Bluetooth'u yalnızca gerektiğinde açın. İnternete bağlanmak için mobil veri bağlantısı yerine Wi-Fi bağlantısı kullanın. Telefonunuzun kullanılabilir kablosuz ağları taramasını engelleyin. Ayarlar > Ağ ve İnternet > Wi-Fi öğesine dokunun ve Wi-Fi'ı Kullan seçeneğini devre dışı bırakın. Müzik dinlediğiniz veya telefonunuzu başka bir amaçla kullandığınız sırada çağrı yapmak veya çağrı almak istemiyorsanız, uçak moduna geçin. Ayarlar > Ağ ve İnternet > Gelişmiş > Uçak modu öğesine dokunun. Uçak modu, mobil ağ bağlantılarını ve cihazınızın kablosuz özelliklerini kapatır.

### <span id="page-17-0"></span>**ERIŞILEBILIRLIK**

Telefonunuzu kullanmayı daha kolay hale getirmek için çeşitli ayarları değiştirebilirsiniz.

#### **Yazı tipi boyutunu artırma veya azaltma**

Telefonunuzda daha büyük yazı tipi boyutu ister misiniz?

- 1. Ayarlar > Erişilebilirlik öğesine dokunun.
- 2. Yazı tipi boyutu öğesine dokunun. Yazı tipi boyutunu artırmak ya da azaltmak için yazı tipi boyutu seviyesi kaydırıcısını sürükleyin.

#### **Görüntü boyutunu artırma veya azaltma**

Ekranınızdaki öğeleri daha büyük veya daha küçük hale getirmek mi istiyorsunuz?

- 1. Ayarlar > Erişilebilirlik öğesine dokunun.
- 2. Görüntü boyutu öğesine dokunun ve görüntü boyutunu ayarlamak için, görüntü boyutu seviyesi kaydırıcısını sürükleyin.

### <span id="page-18-0"></span>**4 Aileniz ve arkadaşlarınızla iletişimde kalma**

### <span id="page-18-1"></span>**ARAMALAR**

#### **Arama yapma**

- 1. � öğesine dokunun.
- 2.  $\dddot{H}$  öğesine dokunun ve bir numara girin veya \*\* öğesine dokunun ve arama yapmak istediğiniz kişiyi seçin.
- 3. � öğesine dokunun. İkinci SIM kart takmış olmanız durumunda bu SIM'i kullanarak arama yapmak için, ilgili simgeye dokunun.

#### **Arama cevaplama**

Telefon çaldığında cevaplamak için yukarı çekin.

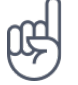

\_\_İpucu:\_\_Telefonunuzu sessiz moda almak istemiyor, ancak aramaları da hemen cevaplayamıyor musunuz? Gelen aramayı susturmak için, ses düzeyi azaltma tuşuna basın.

#### **Bir aramayı reddetme**

Aramayı reddetmek için ekranı aşağı çekin.

### <span id="page-18-2"></span>**KIŞILER**

Arkadaşlarınızın ve ailenizin telefon numaralarını kaydedip düzenleyin.

#### **Arama geçmişinden bir kişi kaydetme**

- 1. Arama geçmişini görmek için, Telefon adımında  $\odot$  öğesine dokunun.
- 2. Kaydetmek istediğiniz numaraya dokunun.
- 3. Yeni kişi oluştur veya Bir kişiye ekle arasından seçim yapın.
- 4. Kişi bilgilerini girin ve  $\checkmark$  seçeneğine dokunun.

#### **Kişi ekleme**

- 1. Kişiler > Yeni kişi oluştur öğesine dokunun.
- 2. Bilgileri girin.
- 3.  $\checkmark$  seçeneğine dokunun.

© 2019 HMD Global Oy. Tüm hakları saklıdır. 19

### <span id="page-19-0"></span>**MESAJ GÖNDERME**

Kısa mesajlar ile arkadaşlarınız ve ailenizle bağlantı halinde olun.

#### **Mesaj gönderme**

- 1. Mesajlar öğesine dokunun.
- 2. Sohbet başlat öğesine dokunun.
- 3. Alıcı eklemek için, alıcılar kutusuna numara girin. Kişi eklemek için, kişinin adını yazmaya başlayın ve kişiye dokunun.
- 4. Daha fazla alıcı eklemek için, Grup görüşmesi başlat öğesine dokunun. Tüm alıcıları seçtikten sonra, � öğesine dokunun.
- 5. Metin kutusuna mesajınızı yazın.
- 6. � öğesine dokunun.

**İpucu:** Bir mesajda fotoğraf göndermek istediğinizde, Fotoğraflar öğesine dokunun, paylaşmak istediğiniz fotoğrafa dokunun ve � öğesine dokunun. Mesajlar öğesini seçin.

### <span id="page-19-1"></span>**POSTA**

Hareket halindeyken telefonunuzla posta gönderebilirsiniz.

#### **E-posta hesabı ekleme**

Gmail uygulamasını ilk defa kullandığınızda e-posta hesabınızı kurmanız istenir.

- 1. Gmail öğesine dokunun.
- 2. Google hesabınızla bağlantılı adresi seçebilir veya E-posta adresi ekle öğesine dokunabilirsiniz.
- 3. Tüm hesapları ekledikten sonra, BENİ GMAIL'E GÖTÜR öğesine dokunun.

#### **E-posta gönderme**

- 1. Gmail öğesine dokunun.
- 2.  $\oplus$  seçeneğine dokunun.
- 3. Alıcı kutusuna adres girin veya  $\mathbf{a}$  > Kişilerden ekle öğesine
- dokunun.
- 4. İleti konusunu ve e-postayı yazın.
- 5. � öğesine dokunun.

### <span id="page-20-0"></span>**SOSYALLEŞIN**

Hayatınızdaki kişilerle bağlantı kurup bir şeyler mi paylaşmak istiyorsunuz? Sosyal uygulamalarla arkadaşlarınızın hayatında olup bitenlerden haberdar olabilirsiniz.

#### **Sosyal uygulamalar**

Aileniz ve arkadaşlarınızla iletişimde kalmak için anında mesajlaşma, paylaşım ve sosyal ağ hizmetlerinizde oturum açın. Ana ekran ekranınızdan kullanmak istediğiniz hizmeti seçin. Sosyal medya uygulamaları, Google Play Store aracılığıyla kullanıma sunulur. Kullanılabilir hizmetler değişiklik gösterebilir.

### <span id="page-21-0"></span>**5 Kamera**

### <span id="page-21-1"></span>**KAMERA TEMEL ÖZELLIKLERI**

Güzel anları yakalamak için gereken her şey telefonunuzda varken ayrı bir kamerayı neden yanınızda taşıyasınız? Telefonunuzun kamerasıyla kolayca fotoğraf çekebilir veya video kaydedebilirsiniz.

#### **Fotoğraf çekme**

Net ve canlı fotoğraflar çekerek fotoğraf albümünüzdeki en iyi pozları yakalayın.

- 1. Kamera öğesine dokunun.
- 2. Objektifi, çekeceğiniz nesneye doğrultun ve odaklayın.
- 3. O öğesine dokunun.

#### **Selfie çekme**

Mükemmel selfie'ye mi ihtiyacınız var? Çekmek için telefonunuzun ön kamerasını kullanın.

- 1. Ön kameraya geçmek için, Kamera  $>$   $\circ$  öğesine dokunun.
- 2. O öğesine dokunun.

#### **Panorama fotoğraflar çekme**

- 1. Kamera öğesine dokunun.
- 2.  $\mathbf{B}$  > Panorama öğesine dokunun.
- 3. � öğesine dokunun ve telefonunuzdaki yönergeleri izleyin.

#### **Zamanlayıcı ile fotoğraf çekme**

Çekime katılmak için zamana mı ihtiyacınız var? Zamanlayıcıyı deneyin.

- 1. Kamera > v öğesine dokunun.
- 2. Süreyi seçin ve  $\bigcirc$  öğesine dokunun.

#### **Google Lens'i kullanma**

Google Lens ile kameranızın vizörünü nesneleri tanımlamak, metin kopyalamak, kod taramak ve benzer ürünleri aramak vb. için kullanabilirsiniz.

- 1. Kamera öğesine dokunun.
- 2.  $\blacksquare$  >  $\blacksquare$  öğesine dokunun.
- 3. Kamerayı tanımlamak istediğiniz nesneye doğrultun ve ekrandaki yönergeleri izleyin.

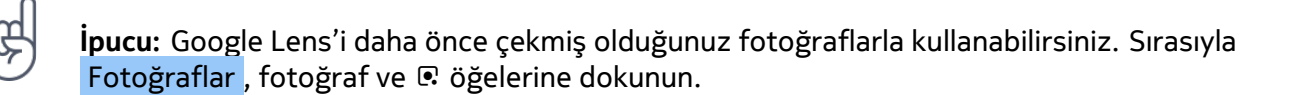

#### <span id="page-22-0"></span>**VIDEOLAR**

#### **Video kaydetme**

- 1. Kamera öğesine dokunun.
- 2. Video kaydı moduna geçmek için sola çekin.
- 4. Kaydı durdurmak için,  $\textcircled{e}$  öğesine dokunun.
- 5. Kamera moduna geri dönmek için sağa çekin.
- 3. Kaydı başlatmak için, O öğesine dokunun.

### <span id="page-22-1"></span>**FOTOĞRAF VE VIDEOLARINIZ**

#### **Fotoğraf ve videolarınızı telefonunuzda görüntüleme**

O önemli anları yeniden yaşamak mı istiyorsunuz? Fotoğraf ve videolarınızı telefonunuzda görüntüleyin.

Fotoğraflar öğesine dokunun.

#### **Fotoğraf ve videolarınızı bilgisayarınıza kopyalama**

Fotoğraf ve videolarınızı daha büyük ekranda mı görüntülemek istiyorsunuz? Onları bilgisayarınıza taşıyın.

Fotoğraf ve videolarınızı bilgisayara kopyalamak veya taşımak için bilgisayarınızın dosya yöneticisini kullanabilirsiniz.

Uyumlu bir USB kablosu kullanarak telefonunuzu bilgisayara bağlayın. USB bağlantı türünü ayarlamak için bildirim panelini açın ve USB bildirimine dokunun.

#### **Fotoğraf ve videolarınızı paylaşma**

Fotoğraf ve videolarınızı arkadaşlarınız ve aileniz ile hızlı ve kolay bir şekilde paylaşabilirsiniz.

- 1. Fotoğraflar menüsünde paylaşmak istediğiniz fotoğrafa dokunun ve < öğesine dokunun.
- 2. Fotoğraf veya videoyu paylaşma yönteminizi seçin.

### <span id="page-24-0"></span>**6 İnternet ve bağlantılar**

### <span id="page-24-1"></span>**WI-FI'I ETKINLEŞTIRME**

Wi-Fi bağlantısı kullanmak, genellikle mobil veri bağlantısı kullanmaktan daha hızlı ve daha ekonomiktir. Hem Wi-Fi hem de mobil veri bağlantısının mevcut olması durumunda, telefonunuz Wi-Fi bağlantısını kullanır.

#### **Wi-Fi'ı açma**

- 1. Ayarlar > Ağ ve İnternet > Wi-Fi öğesine dokunun.
- 2. Wi-Fi öğesini Açık olarak değiştirin.
- 3. Kullanmak istediğiniz bağlantıyı seçin.

Ekranın en üstündeki durum çubuğunda � görüntülendiğinde Wi-Fi bağlantınız etkindir.

**Önemli**: Wi-Fi bağlantınızın güvenliğini artırmak için şifreleme kullanın. Şifreleme kullanmak, başkalarının size ait verilere erişmesi riskini azaltır.

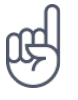

**İpucu:** Örneğin iç mekanlarda veya yüksek binaların arasında olduğunuzda ve uydu sinyallerini alamadığınızda konumları izlemek istiyorsanız, konumlama doğruluğunu artırmak için Wi-Fi'ı açın.

<sup>1</sup> Not: Wi-Fi kullanımı bazı ülkelerde kısıtlanmış olabilir. Örneğin, AB'de 5150 - 5350 MHz Wi-Fi ve ABD ile Kanada'da 5,15 - 5,25 GHz Wi-Fi, yalnızca iç mekanlarda kullanılabilir. Daha fazla bilgi için yerel yetkililere danışın.

Önemli: Wi-Fi bağlantınızın güvenliğini artırmak için şifreleme kullanın. Şifreleme kullanmak, başkalarının size ait verilere erişmesi riskini azaltır.

### <span id="page-24-2"></span>**MOBIL VERI BAĞLANTISI KULLANMA**

#### **Mobil veri bağlantısını açma**

Ekranın üstünden aşağıya kaydırın, Mobil veri öğesine dokunun ve Mobil veri seçeneğini açık olarak değiştirin.

#### **Mobil veri bağlantısını kapatma**

Ekranın üstünden aşağıya kaydırın, ▲ Mobil veri öğesine dokunun ve Mobil veri öğesini kapalı olarak değiştirin.

#### **Dolaşımdayken hücresel veri bağlantısı kullanma**

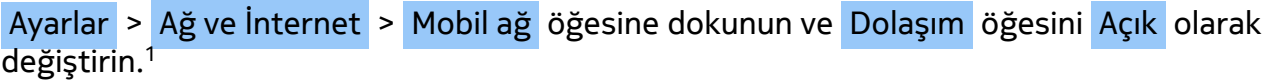

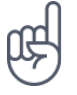

**İpucu:** Veri kullanımınızı takip etmek için Ayarlar > Ağ ve İnternet > Veri kullanımı öğesine dokunun.

#### **Uçak modunu açma**

- 1. Ayarlar > Ağ ve İnternet > Gelişmiş öğesine dokunun.
- 2. Uçak modu seçeneğini açık olarak değiştirin.

Uçak modu, mobil ağ bağlantılarını ve cihazınızın kablosuz özelliklerini kapatır. Bir havayolu kuruluşu vb. tarafından bildirilen yönergeler ile güvenlik gerekliliklerine ve ilgili tüm yasa ve yönetmeliklere uyun. İzin verildiğinde, internete göz atmak vb. için uçak modunda bir Wi-Fi ağına bağlanabilir ya da Bluetooth paylaşımını açabilirsiniz.

<sup>1</sup> Dolaşımdayken, özellikle de yurt dışında bulunduğunuz zamanlarda internete bağlanmak veri maliyetlerini önemli ölçüde artırabilir.

### <span id="page-25-0"></span>**WEB'I TARAMA**

#### **Bilgisayarınızı Web'e bağlamak için telefonunuzu kullanma**

Hareket halindeyken dizüstü bilgisayarınızda interneti kullanmak çok kolay. Telefonunuzu bir Wi-Fi bağlantı noktasına dönüştürün ve dizüstü bilgisayarınız veya diğer cihazlarınızla internete erişmek için mobil veri bağlantınızı kullanın.

- 1. Ayarlar > Ağ ve İnternet > Etkin nokta ve bağlantı paylaşımı öğesine dokunun.
- 2. Mobil veri bağlantınızı Wi-Fi üzerinden paylaşmak için Wi-Fi etkin nokta seçeneğini, USB bağlantısı kullanmak için USB bağlantı paylaşımı seçeneğini veya Bluetooth kullanmak için Bluetooth bağlantı paylaşımı seçeneğini açık olarak değiştirin.

Diğer cihaz, veri planınızı kullandığı için veri trafiği ücretleri uygulanabilir. Uygunluk ve ücretler ile ilgili bilgi almak için, şebeke servis sağlayıcınıza danışın.

#### **Gezinmeye başlama**

Bilgisayara ihtiyacınız yok. Telefonunuzu kullanarak internette kolayca gezebilirsiniz. Haberleri takip edin ve favori web sitelerinizi ziyaret edin. İnternette web sayfalarını görüntülemek için telefonunuzdaki tarayıcıyı kullanabilirsiniz.

- 1. Chrome öğesine dokunun.
- 2. Web adresini yazın ve  $\rightarrow$  öğesine dokunun.

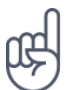

**İpucu:** Şebeke servis sağlayıcınız veri aktarımı için sabit bir ücret uygulamıyorsa, veri maliyetlerinden tasarruf etmek için internete Wi-Fi ağını kullanarak bağlanın.

#### **Web'de arama yapma**

Google aramasıyla interneti ve dış dünyayı keşfedin. Arama sözcüklerinizi yazmak için klavyeyi kullanabilirsiniz.

Chrome uygulamasında,

- 1. Arama çubuğuna dokunun.
- 2. Arama sözcüğünüzü arama kutusuna yazın.
- 3.  $\rightarrow$  öğesine dokunun.

Arama sözcüğünü önerilen eşleşmeler arasından da seçebilirsiniz.

#### <span id="page-26-0"></span>**BLUETOOTH®**

Telefon, bilgisayar, kulaklık seti ve araç kiti gibi diğer uyumlu cihazlara kablosuz olarak bağlanabilirsiniz. Ayrıca, fotoğraflarınızı uyumlu telefonlara veya bilgisayarınıza da gönderebilirsiniz.

#### **Bir Bluetooth cihazına bağlanma**

Telefonunuzu kullanışlı birçok Bluetooth cihazına bağlayabilirsiniz. Örneğin, kablosuz mikrofonlu kulaklık (ayrı olarak sağlanır) sayesinde elleriniz serbestken telefonla konuşabilir ve arama sırasında bilgisayarınızda çalışmak gibi işlerinizi yapmaya devam edebilirsiniz. Telefonunuzu bir Bluetooth cihazına bağlama işlemi, eşleştirme olarak adlandırılır.

- 1. Ayarlar > Bağlı cihazlar > Bağlantı tercihleri > Bluetooth öğesine dokunun.
- 2. Bluetooth seçeneğini Açık olarak değiştirin.
- 3. Diğer cihazın açık olduğundan emin olun. Eşleme işlemini diğer cihazdan başlatmanız

gerekebilir. Ayrıntılar için, diğer cihazın kullanıcı kılavuzuna bakın.

- 4. Telefonunuzu ve cihazı eşleştirmek için, bulunan Bluetooth cihazları listesindeki cihaza dokunun.
- 5. Parola yazmanız gerekebilir. Ayrıntılar için, diğer cihazın kullanıcı kılavuzuna bakın.

Bluetooth kablosuz iletişim teknolojisini kullanan cihazlar radyo dalgalarını kullanarak iletişim kurduklarından, bu cihazların birbirlerini doğrudan görmesi gerekmez. Bağlantının duvar gibi engeller veya diğer elektronik cihazlardan kaynaklanan parazitlenmeye maruz kalma olasılığı bulunmakla birlikte, Bluetooth cihazları arasındaki mesafe en fazla 10 metre (33 ft.) olmalıdır.

Eşleştirilmiş cihazlar Bluetooth açık olduğunda telefonunuza bağlanabilir. Diğer cihazlar ancak Bluetooth ayarları görünümü açıksa telefonunuzu algılayabilir.

Bilinmeyen bir cihazla eşleştirme yapmayın ve bu tür bir cihazdan gelen bağlantı isteklerini kabul etmeyin. Bu, telefonunuzun zararlı içeriklerden korunmasına yardımcı olur.

#### **İçeriğinizi Bluetooth kullanarak paylaşma**

Fotoğraflarınızı veya diğer içeriklerinizi bir arkadaşınızla paylaşmak istediğinizde, bunları Bluetooth kullanarak arkadaşınızın telefonuna gönderin.

Aynı anda birden fazla Bluetooth bağlantısı kullanabilirsiniz. Örneğin, Bluetooth kulaklık kullanırken, başka bir telefona bir şeyler göndermeye devam edebilirsiniz.

- 1. Ayarlar > Bağlı cihazlar > Bağlantı tercihleri > Bluetooth öğesine dokunun.
- 2. Her iki telefonda da Bluetooth'un açık olduğundan ve telefonların birbirine görünür olduğundan emin olun.
- 3. Göndermek istediğiniz içeriğe gidip  $\leq$  >

Bluetooth öğesine dokunun.

- 4. Bulunan Bluetooth cihazları listesinde arkadaşınızın telefonuna dokunun.
- 5. Diğer telefon için parola gerekiyorsa, parolayı yazın veya kabul edin ve Eşleştir öğesine dokunun.

Parola yalnızca yeni bir cihaza ilk kez bağlanırken kullanılır.

#### **Eşlemeyi kaldırma**

Telefonunuzla eşleştirdiğiniz cihaza artık sahip değilseniz eşleştirmeyi kaldırabilirsiniz.

- 1. Ayarlar > Bağlı cihazlar > Önceden bağlanmış cihazlar öğesine dokunun.
- 2. Cihazın adının yanındaki � öğesine dokunun.
- 3. UNUT öğesine dokunun.

© 2019 HMD Global Oy. Tüm hakları saklıdır. 28

### <span id="page-28-0"></span>**VPN**

Şirket kaynaklarınıza erişebilmek için intranet veya şirket e-posta adresi gibi bir sanal özel ağa (VPN) ihtiyaç duyuyor ya da VPN hizmetini kişisel amaçlarla kullanıyor olabilirsiniz.

VPN yapılandırmanızla ilgili ayrıntılar için, şirketinizin BT yöneticisine danışın ya da ek bilgi için, VPN servisinizin web sitesini ziyaret edin.

#### **Güvenli VPN bağlantısı kullanma**

- 1. Ayarlar > Ağ ve İnternet > Gelişmiş > VPN öğesine dokunun.
- 2. VPN profili eklemek için + öğesine dokunun.
- 3. Profil bilgilerinizi şirketinizin BT yöneticisi veya VPN servis sağlayıcı tarafından belirtilen şekilde yazın.

#### **VPN profilini düzenleme**

- 1. Profil adının yanındaki <sup> $\bigcirc$ </sup> öğesine dokunun.
- 2. Bilgileri gerektiği gibi değiştirin.

#### **VPN profilini silme**

- 1. Profil adının yanındaki <sup> $\bigcirc$ </sup> öğesine dokunun.
- 2. VPN'İ UNUT öğesine dokunun.

### <span id="page-29-0"></span>**7 Müzik**

### <span id="page-29-1"></span>**MÜZIK**

Favori müziğinizi dilediğiniz her yerde dinleyin.

#### **Müzik çalma**

Telefonunuzdaki Müzik uygulamasını kullanın.

- 1. Müzik öğesine dokunun.
- 2. Çalmak istediğiniz sanatçı, şarkı veya çalma listesine dokunun.
- 3. Kayıttan çalmayı duraklatmak veya devam ettirmek istediğinizde, duraklatmak için  $\Pi$ öğesine ve devam ettirmek için � öğesine dokunun.

#### **Telefonunuza şarkı ekleme**

Bilgisayarınızda depolanan müzik veya videolar varsa ve onlara telefonunuzdan erişmek istiyorsanız, bilgisayarınız ve telefonunuz arasında medya eşitlemek için bir USB kablosu kullanın.

- 1. Bir USB kablosu kullanarak telefonunuzu uyumlu bir bilgisayara bağlayın.
- 2. Bilgisayarınızın dosya yöneticisinde şarkıları ve videoları telefonunuza sürükleyip bırakın.

### <span id="page-29-2"></span>**FM RADYO**

Radyo dinlemek için, telefona uyumlu bir mikrofonlu kulaklık bağlamanız gerekir. Kulaklık anten işlevi görür.

#### **FM radyo dinleme**

Kulaklığı bağladıktan sonra FM Radyo öğesine dokunun.

- Radyoyu açmak için, � öğesine dokunun.
- Radyo istasyonları bulmak için,  $\frac{1}{1}$  > Tara öğesine dokunun.
- Başka bir istasyona geçmek için, kanal frekansı sürgüsünü sola veya sağa

kaydırın.

- Bir istasyonu kaydetmek için,  $\heartsuit$  öğesine dokunun.
- Bir radyo istasyonunu telefonun hoparlörünü kullanarak dinlemek için, �

öğesine dokunun. Kulaklık bağlı olmalıdır. • Radyoyu kapatmak için, � öğesine

dokunun.

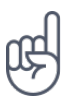

\_\_Sorun giderme ipucu:\_\_Radyo çalışmazsa, kulaklığın doğru şekilde takıldığından emin olun.

### <span id="page-31-0"></span>**8 Gününüzü düzenleme**

### <span id="page-31-1"></span>**TARIH VE SAAT**

Zamanınızı iyi planlayın. Telefonunuzu bir saat ve bir alarm olarak nasıl kullanacağınızı ve randevularınızı, görevlerinizi, programlarınızı nasıl güncel tutacağınızı öğrenin.

#### **Tarih ve saat ayarlama**

Ayarlar > Sistem tarih ve saat öğesine dokunun.

#### **Saati ve tarihi otomatik olarak güncelleme**

Telefonunuzu; saati, tarihi ve saat dilimini otomatik olarak güncelleyecek şekilde ayarlayabilirsiniz. Otomatik güncelleme bir şebeke servisidir ve bölgenize veya şebeke servis sağlayıcınıza bağlı olarak kullanılmıyor olabilir.

- 1. Ayarlar > Sistem > Tarih ve saat öğesine dokunun.
- 2. Otomatik tarih ve saat seçeneğini açık olarak değiştirin.
- 3. Otomatik saat dilimi seçeneğini açık olarak değiştirin.

#### **Saat biçimini 24 olarak değiştirme**

Ayarlar > Sistem > Tarih ve saat öğesine dokunun ve 24 saat biçimini kullan seçeneğini açık olarak değiştirin.

### <span id="page-31-2"></span>**ÇALAR SAAT**

Saatiniz, yalnızca alarmlar için değildir. Saatinizle daha fazla neler yapabileceğinizi görün.

#### **Alarm ayarlama**

Telefonunuzu çalar saat olarak kullanabilirsiniz.

- 1. Saat > © ALARM öğesine dokunun.
- 2. Alarm eklemek için � öğesine dokunun.
- 3. Alarmı değiştirmek için alarma dokunun. Alarmı belirli tarihlerde tekrarlanmaya ayarlamak için, Tekrarla seçeneğini işaretleyin ve haftanın günlerini vurgulayın.

#### **Alarmı kapatma**

Alarm çaldığında, alarmı sağa çekin.

#### <span id="page-32-0"></span>**TAKVIM**

Zamanın kontrolünü elinize alın. Randevularınızı, görevlerinizi ve programlarınızı nasıl güncel tutacağınızı öğrenin.

#### **Takvimleri yönetme**

Takvim  $> \equiv$  öğesine dokunun ve görmek istediğiniz takvim türünü seçin.

Telefonunuza bir hesap eklediğinizde takvimler otomatik olarak eklenir. Takvimi olan yeni bir hesap eklemek için, uygulamalar menüsüne gidin ve Ayarlar > Hesaplar > Hesap ekle öğesine dokunun.

#### **Etkinlik ekleme**

Bir randevuyu veya etkinliği hatırlamak için takviminize ekleyin.

- 1. Takvim adımında + öğesine dokunun ve giriş türünü seçin.
- 2. İstediğiniz bilgileri yazın ve zamanı belirleyin.
- 3. Bir etkinliğin belirli günlerde tekrarlaması için, Daha fazla seçenek > Tekrarlama öğesine dokunun ve etkinliğin tekrarlama sıklığını seçin.
- 4. Anımsatıcı zamanını düzenlemek için, ihtiyacınız olan süreyi seçin.

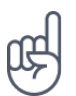

**İpucu:** Etkinliği düzenlemek için etkinliğe ve � öğesine dokunup ayrıntıları düzenleyin.

#### **Randevu silme**

- 1. Etkinliğe dokunun
- 2.  $\mathbf{i}$  > Sil öğesine dokunun.

### <span id="page-33-0"></span>**9 Haritalar**

### <span id="page-33-1"></span>**YERLERI BULMA VE YOL TARIFI ALMA**

#### **Bir yeri bulma**

Google Maps belirli konumları ve iş yerlerini bulmanızda yardımcı olur.

- 1. Haritalar öğesine dokunun.
- 2. Arama çubuğuna sokak veya yer adı gibi arama sözcükleri yazın.
- 3. Yazarken önerilen eşleşmeler listesinden bir öğe seçin veya arama yapmak için <sup>Q</sup> öğesine dokunun.

Konum haritada gösterilir. Hiçbir arama sonucu bulunamazsa, arama sözcüklerinizi doğru yazdığınızdan emin olun.

#### **Mevcut konumunuza göz atma**

Haritalar > � öğesine dokunun.

#### **Bir yer için yön bulma**

Bulunduğunuz konumu veya başka herhangi bir yeri başlangıç noktası olarak belirleyip yürüyerek, arabayla veya toplu ulaşım kullanarak gidebileceğiniz yerler için yol tarifi alabilirsiniz.

- 1. Haritalar simgesine dokunun ve varış yerinizi arama çubuğuna girin.
- 2. Yol tarifi seçeneğine dokunun. Vurgulanan simge, ulaşım modunu; örneğin � gösterir. Modu değiştirmek için, arama çubuğu altında yeni mod seçin.
- 3. Bulunduğunuz konumun başlangıç noktanız olmasını istemiyorsanız, Konumunuz öğesine dokunun ve başlangıç noktası için arama yapın.
- 4. Navigasyonu başlatmak için, BAŞLA öğesine dokunun.

Rota, buraya ulaşmanın ne kadar süreceğine dair bir tahmin ile birlikte haritada görüntülenir. Ayrıntılı yol tariflerini görmek istediğinizde, ekranın alt kısmından yukarıya çekin.

### <span id="page-34-0"></span>**HARITA INDIRME VE GÜNCELLEME**

#### **Harita indirme**

Yeni haritaları seyahate çıkmadan önce telefonunuza kaydederek, yolculuk sırasında internet bağlantısı olmadan da haritalarda gezinebilirsiniz.

- 1. Haritalar  $> \equiv$  > Cevrimdışı haritalar > KENDİ HARİTANIZI SEÇİN öğesine dokunun.
- 2. Haritada bölgeyi seçin ve İNDİR öğesine dokunun.

#### **Mevcut bir haritayı güncelleme**

- 1. Haritalar  $> \equiv$  > Cevrimdışı haritalar öğesine ve harita adına dokunun.
- 2. GÜNCELLE öğesine dokunun.

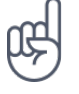

**İpucu:** Telefonunuzu, haritaları otomatik olarak güncelleyecek şekilde de ayarlayabilirsiniz. Haritalar  $\geq \equiv \geq 2$  Çevrimdışı haritalar  $\geq 4$  öğesine dokunun ve Çevrimdışı haritaları otomatik olarak güncelle ve Çevrimdışı haritaları otomatik olarak indir seçeneklerini Açık olarak değiştirin.

### <span id="page-34-1"></span>**KONUM SERVISLERINI KULLANMA**

Bulunduğunuz yeri öğrenmek ve çektiğiniz fotoğraflara konumunuzu eklemek için Haritalar uygulamasını kullanın. Uydu veya ağ teknolojisi kullanılarak konumunuz belirlenebilirse, konum bilgileri bir fotoğrafa ya da videoya eklenebilir. Konum bilgisi içeren bir fotoğraf veya video paylaşırsanız, konum bilgileri fotoğraf veya video görüntüleyen kişilere gösterilebilir. Bazı uygulamalar, size çok çeşitli servisler sunmak için konum bilgilerinizi kullanabilir.

#### **Konum servislerini açma**

Telefonunuz; uydu konumlandırma sistemi, Wi-Fi veya ağ (Hücre Kimliği) tabanlı konumlandırma kullanarak haritadaki konumunuzu gösterir.

Konum bilginizin kullanılabilirliği, doğruluğu ve eksiksiz olması; konumunuza, çevrenize ve üçüncü taraf kaynaklara vb. bağlıdır ve sınırlı olabilir. Örneğin, binaların içinde veya yer altında konum bilgisi kullanılamayabilir. Konumlandırma yöntemleri ile ilgili gizlilik bilgileri için, HMD Global Gizlilik Poliçesi http://www.nokia.com/phones/privacy web sayfasına bakın.

Bazı uydu konumlama sistemleri, mobil ağ üzerinden küçük miktarda veri aktarımını gerektirebilir. Yolculuk sırasında veri maliyetlerini önlemek istiyorsanız, telefon ayarlarınızdaki mobil veri bağlantısı seçeneğini kapalı olarak değiştirebilirsiniz.

Wi-Fi konumlandırması, özellikle iç mekanlarda veya yüksek binaların arasında olduğunuzda ve uydu sinyallerini alamadığınızda konumlandırma doğruluğunu artırır. Wi-Fi kullanımının kısıtlı olduğu bir yerdeyseniz, telefonunuzun ayarlarından Wi-Fi bağlantısını kapatabilirsiniz.

Ayarlar > Güvenlik ve konum öğesine dokunun ve Konum seçeneğini açık olarak değiştirin.

### <span id="page-35-0"></span>**10 Uygulamalar, güncellemeler ve yedeklemeler**

### <span id="page-35-1"></span>**GOOGLE PLAY'DEN UYGULAMALAR ALIN**

Android telefonunuz Google Play ile tüm potansiyelini ortaya koyabilir. Uygulamalar, müzik, filmler ve kitapların tümü eğlenmeniz için parmaklarınızın ucundadır.

#### **Telefonunuza bir Google hesabı ekleme**

- 1. Ayarlar > Hesaplar > Hesap ekle > Google seçeneğine dokunun. İstenirse, cihazınızı kilitleme yönteminizi onaylayın.
- 2. Google hesabı kimlik bilgilerinizi girin ve Sonraki öğesine dokunun veya yeni bir hesap oluşturmak için, Hesap oluştur öğesine dokunun.
- 3. Telefonunuzdaki yönergeleri izleyin.

#### **Uygulamaları indirme**

Telefonunuzun tüm potansiyelini ortaya çıkarın. Google Play Store'da bunun için size yardımcı olmayı bekleyen binlerce uygulama var.<sup>1</sup>

- 1. Play Store öğesine dokunun.
- 2. Uygulamaları aramak için, arama çubuğuna dokunun veya önerilenler arasından uygulama seçin.
- 3. Uygulama açıklamasında YÜKLE öğesine dokunarak uygulamayı indirin ve yükleyin.

Uygulamalarınızı görmek için, ana ekrana gidin ve ekranın altından yukarıya kaydırın.

<sup>1</sup> Google Play hizmetlerini kullanmak için, telefonunuza eklenmiş bir Google hesabınız olmalıdır. Google Play'deki içeriklerden bazıları değiştirilebilir. Ödeme yöntemi eklemek için, Play Store > Menü > Hesap > Ödeme yöntemleri seçeneklerine dokunun. Google Play'den içerik satın alırken her zaman, ödeme yöntemi sahibinden izin almayı unutmayın.

### <span id="page-35-2"></span>**TELEFON YAZILIMINIZI GÜNCELLEME**

Ritmi yakalayın. Telefonunuza yönelik yeni ve geliştirilmiş özellikleri alabilmek için telefonunuzun yazılımını ve uygulamalarını kablosuz olarak güncelleyin. Yazılımın güncellenmesi telefonunuzun performansını da artırabilir.

#### **Kullanılabilir güncellemeleri yükleme**

Ayarlar > Sistem > Gelişmiş > Sistem güncellemesi > Güncellemeleri kontrol et öğesine dokunarak güncelleme olup olmadığını kontrol edin.

Telefonunuz güncelleme olduğunu bildirdiğinde, telefonunuzda görüntülenen yönergeleri izlemeniz yeterlidir. Telefonunuzun hafızası yetersiz olduğunda uygulamalarınızı, fotoğraflarınızı ve diğer verilerinizi hafıza kartına taşımanız gerekebilir.

Uyarı: Yazılım güncellemesi yüklenirken, yükleme tamamlanıncaya ve cihaz yeniden başlatılıncaya kadar cihazı, acil durum aramaları yapmak için bile kullanamazsınız.

Güncellemeyi başlatmadan önce, şarj cihazı bağlayın veya cihazın pil gücünün yeterli olduğundan emin olun. Güncelleme paketleri yüksek miktarda mobil veri kullanabileceğinden Wi-Fi ağına bağlanın.

### <span id="page-36-0"></span>**VERILERINIZI YEDEKLEME**

Verilerinizin güvende olmasını sağlamak için telefonunuzdaki yedekleme özelliğini kullanın. Cihaz verileriniz (Wi-Fi şifreleri ve arama geçmişi gibi) ve uygulama verileri (ayarlar ve uygulamalar tarafından saklanan dosyalar gibi) uzaktan yedeklenir.

#### **Otomatik yedeklemeyi açma**

Ayarlar > Sistem > Yedekle öğesine dokunun ve açık olarak değiştirin.

### <span id="page-36-1"></span>**ORIJINAL AYARLARI GERI YÜKLEME VE GIZLI IÇERIĞI TELEFONUNUZDAN KALDIRMA**

Kazalar olabilir. Telefonunuz düzgün çalışmıyorsa ayarlarını geri yükleyebilirsiniz. Veya yeni bir telefon aldıysanız ya da başka bir nedenle, telefonunuzu atmak veya geri dönüşüme vermek istiyorsanız, burada açıklanan adımları uygulayarak kişisel bilgilerinizi ve içeriklerinizi silebilirsiniz. Tüm özel içeriklerin silinmesine ilişkin sorumluluğun size ait olduğunu unutmayın.

#### **Telefonunuzu sıfırlama**

- 1. Ayarlar > Sistem > Gelişmiş Sıfırlama seçenekleri > Tüm verileri sil (fabrika varsayılanına sıfırla) öğesine dokunun.
- 2. Telefonunuzda gösterilen yönergeleri izleyin.

#### <span id="page-36-2"></span>**DEPOLAMA**

Telefonunuzun kullanılabilir hafızasının ne kadar olduğunu kontrol etmek için, Ayarlar > Depolama öğesine dokunun.

#### **Telefonunuzdaki kullanılabilir hafızayı kontrol etme**

Telefonunuzun hafızasının dolmaya başlaması durumunda, artık gerek duymadığınız öğeleri kaldırın:

- Metin, multimedya ve posta iletileri
- Kişi kayıtları ve ayrıntıları
- Uygulamalar
- Müzik, fotoğraflar veya videolar

Ayrıca, fotoğraf ve video gibi içerikleri hafıza kartına taşıyabilirsiniz.

Ne kadar kullanılabilir hafızanız olduğunu ve hafızanın nasıl kullanıldığını kontrol etmek için Ayarlar > Depolama öğesine dokunun.

#### **İndirilmiş uygulamaları silme**

Play Store  $> \equiv$  > Uygulamalarım ve oyunlarım öğesine dokunun, silmek istediğiniz uygulamayı seçin ve Kaldır öğesine dokunun.

#### **Telefonunuzla bilgisayarınız arasında içerik kopyalama**

Göstermek veya depolamak için fotoğrafları, videoları ve kendi oluşturduğunuz diğer içerikleri telefonunuz ile bilgisayarınız arasında kopyalayabilirsiniz.

- 1. Uyumlu bir USB kablosu kullanarak telefonunuzu uyumlu bir bilgisayara bağlayın.
- 2. Bilgisayarınızda bir dosya yöneticisi açın ve telefonunuza göz atın.
- 3. Öğeleri telefonunuzdan bilgisayara veya bilgisayardan telefona sürükleyip bırakın.

Öğeleri telefonunuzda doğru klasörlere koyduğunuzdan emin olun, aksi takdirde göremeyebilirsiniz.

### <span id="page-38-0"></span>**11 Telefonunuzu koruma**

### <span id="page-38-1"></span>**YÜZÜNÜZLE TELEFONUNUZU KORUMA**

Telefonun kilidini açmak için yüzünüzü kullanabilirsiniz.

#### **Yüzle kilit açmayı ayarlama**

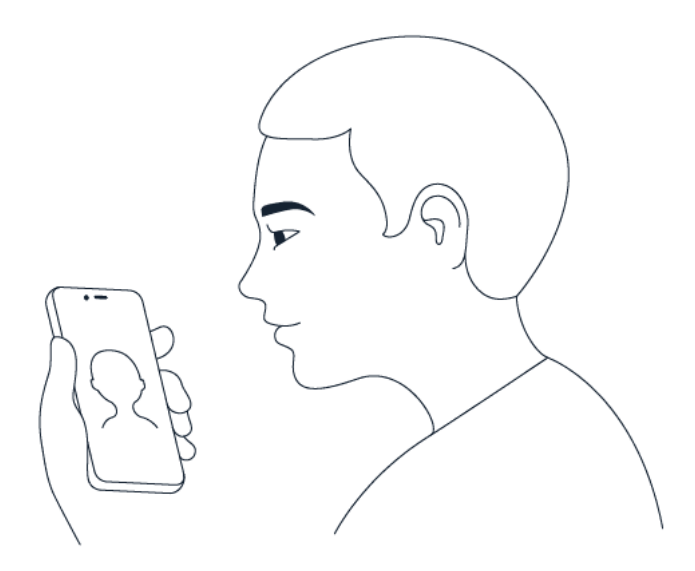

- 1. Ayarlar > Güvenlik ve Konum > Yüzle kilit açma öğesine dokunun. Telefonunuzda ekran kilidi ayarlanmamışsa, Ekran kilidini ayarla öğesine dokunun.
- 2. Kilit ekranı için hangi yedek kilit açma yöntemini kullanmak istediğinizi seçin ve telefonunuzda gösterilen yönergeleri izleyin.

Gözlerinizi kapatmayın, yüzünüzün tam görünür olduğundan ve şapka ya da güneş gözlüğü gibi herhangi bir nesne tarafından engellenmemiş olduğundan emin olun.

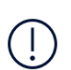

**Not**: Telefonunuzun kilidini açmak için yüzünüzü kullanmak, bir parmak izi, desen veya parola kullanmaktan daha az güvenlidir. Telefonunuzun kilidi benzer görünümlü bir kişi tarafından veya bir nesne ile açılabilir. Yüzle kilit açma ters ışıklı veya çok karanlık ya da aydınlık ortamlarda düzgün şekilde çalışmayabilir.

#### **Yüzünüzle telefonunuzun kilidini açma**

Telefonunuzun kilidini açmak için, ekranı açın ve kameraya bakın.

Yüz tanıma hatası oluşursa telefonu herhangi bir yöntemle kurtarmak veya sıfırlamak için alternatif oturum açma yöntemleri kullanamazsanız telefonunuzun servis görmesi gerekir. Ek ücret ödemeniz gerekebilir ve telefonunuzdaki kişisel verilerin tümü silinebilir. Daha fazla bilgi için, en yakın destek noktasına veya telefonu almış olduğunuz satıcısına danışın.

### <span id="page-39-0"></span>**SIM PIN KODUNUZU DEĞIŞTIRME**

SIM kartınız varsayılan bir SIM PIN kodu ile birlikte sunulursa, kodu daha güvenli bir kodla değiştirebilirsiniz. Bu özellik bazı şebeke servis sağlayıcıları tarafından desteklenmez.

#### **SIM PIN kodunuzu belirleme**

SIM PIN için kullanacağınız sayıları seçebilirsiniz. SIM PIN kodu 4 ila 8 basamaklı olabilir.

- 1. Ayarlar > Güvenlik ve Konum > Gelişmiş > SIM kart kilidi öğesine dokunun.
- 2. Seçili SIM kart altında SIM PIN Kodunu Değiştir öğesine dokunun.

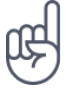

**İpucu:** SIM'inizi bir PIN kodu ile korumak istemiyorsanız SIM kartı kilitle öğesini Kapalı olarak değiştirin ve mevcut PIN'inizi girin.

### <span id="page-39-1"></span>**ERIŞIM KODLARI**

Telefonunuzdaki farklı kodların ne işe yaradığını öğrenin.

#### **PIN veya PIN2 kodu**

PIN veya PIN2 kodları 4 ila 8 basamaklıdır.

Bu kodlar, SIM kartınızı izinsiz kullanıma karşı korur veya bazı özelliklere erişmek için gereklidir. Telefonunuzu, açıldığında PIN kodu soracak şekilde ayarlayabilirsiniz.

Kodları unuttuysanız veya kartınızla birlikte verilmemişse şebeke servis sağlayıcınıza danışın.

Kodu art arda 3 defa yanlış yazarsanız, PUK ya da PUK2 kodunu kullanarak kod engellemesini kaldırmanız gerekir.

#### **PUK veya PUK2 kodları**

PUK kodu PIN kodunun, PUK2 kodu PIN2 kodunun engellemesini kaldırmak için gereklidir.

Kodlar SIM kartınızla birlikte verilmezse, şebeke servis sağlayıcınıza danışın.

#### **Kilit kodu**

Güvenlik kodu veya parola olarak da bilinir.

Kilit kodu, telefonunuzu izinsiz erişime karşı korumaya yardımcı olur. Telefonunuzu, tanımladığınız kilit kodunu soracak şekilde ayarlayabilirsiniz. Kodu, kimseye söylemeyin ve telefonunuzdan başka bir yere not edin.

Kodu unutursanız ve telefonunuz kilitlenirse, telefonunuzu servise göndermeniz gerekir. Ek ücret ödemeniz gerekebilir ve telefonunuzdaki kişisel verilerin tümü silinebilir. Daha fazla bilgi için, en yakın destek noktasına veya telefon satıcısına danışın.

#### **IMEI kodu**

IMEI kodu, şebekedeki telefonları belirlemek için kullanılır. Bu numarayı aynı zamanda, servis destek noktasına veya telefon satıcısına vermeniz gerekebilir.

IMEI numaranızı görüntülemek için, \*#06# 'yi tuşlayın.

Telefonunuzun IMEI kodu aynı zamanda, telefonunuzun modeline göre, telefonunuzda ya da SIM tepsisinde basılıdır. Telefonunuz çıkarılabilir arka kapağa sahipse, IMEI kodunu kapağın altında bulabilirsiniz.

IMEI aynı zamanda, orijinal ürün ambalajında bulunur.

#### **Telefonunuzun konumunu belirleme veya telefonunuzu kilitleme**

Telefonunuzu kaybederseniz; bir Google Hesabı ile oturum açmış olmanız durumunda telefonunuzu bulabilir, kilitleyebilir veya telefonunuzdaki verileri uzaktan silebilirsiniz. Cihazımı Bul özelliği telefonlar için varsayılan olarak bir Google Hesabı ile ilişkilendirilmiştir.

Cihazımı Bul özelliğini kullanmak için, kaybolan telefonunuz şu koşulları karşılamalıdır:

- Açık olmalıdır
- Bir Google Hesabında oturum açmış olmalıdır
- Google Play'de görünür olmalıdır
- Konum özelliği açık olmalıdır
- Cihazımı Bul özelliği açık olmalıdır
- Mobil veri ya da Wi-Fi ağına bağlı olmalıdır

Cihazımı Bul özelliği telefonunuza bağlandığında telefonunuzun konumunu görürsünüz ve telefonunuza bir bildirim gönderilir.

- 1. İnternete bağlı bir bilgisayar, tablet veya telefonda android.com/find bağlantısını açın ve Google Hesabınızda oturum açın.
- 2. Birden fazla telefonunuz varsa, ekranın üst kısmında kaybolan telefona tıklayın.

3. Haritada, telefonunuzun nerede olduğunu görün. Bu konum, yaklaşık konumu gösterir ve doğru olmayabilir.

Cihazınız bulunamazsa, Cihazımı Bul, mevcutsa cihazın son bilinen konumunu gösterir. Telefonunuzu kilitlemek veya kayıtlı verileri silmek için, web sitesindeki yönergeleri izleyin.

### <span id="page-42-0"></span>**12 Ürün ve güvenlik bilgileri**

### <span id="page-42-1"></span>**GÜVENLIĞINIZ IÇIN**

Burada yer verilen basit talimatları okuyun. Bu talimatlara uyulmaması tehlikeli olabileceği gibi, yerel yasa ve düzenlemelere aykırı olabilir. Daha fazla bilgi için kullanım kılavuzunun tamamını okuyun.

#### **İZİN VERİLMEYEN ALANLARDA KAPATIN**

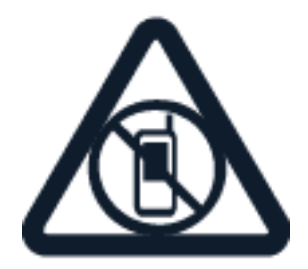

Cep telefonu kullanımına izin verilmediğinde veya cep telefonu kullanımının parazitlenmeye ya da tehlikeye neden olabileceği durumlarda (örneğin uçaklarda, hastanelerde veya tıbbi cihaz, yakıt, kimyasal madde veya patlama alanlarının yakınında) cihazı kapatın. İzin verilmeyen alanlardaki tüm talimatlara uyun.

### **ÖNCE YOL GÜVENLİĞİ**

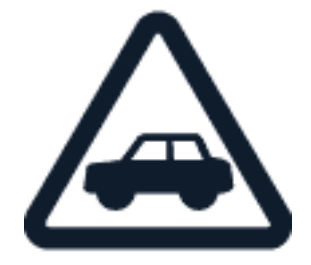

Yerel yasaların tümüne uyun. Sürüş sırasında, aracı kullanabilmek için ellerinizin her zaman serbest olmasını sağlayın. Sürüş sırasında önceliğiniz yol güvenliği olmalıdır.

#### **PARAZİTLENME**

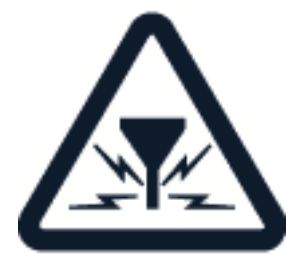

Tüm kablosuz cihazlar, performansı olumsuz etkileyebilecek parazitlenmeye maruz kalabilir.

### **YETKİLİ SERVİS**

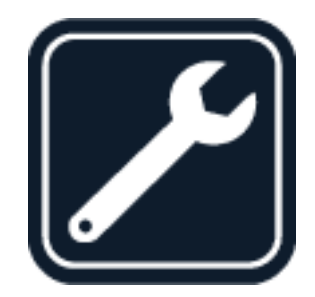

Bu ürünü, yalnızca yetkili personel monte edebilir veya onarabilir.

#### **PİLLER, ŞARJ CİHAZLARI VE DİĞER AKSESUARLAR**

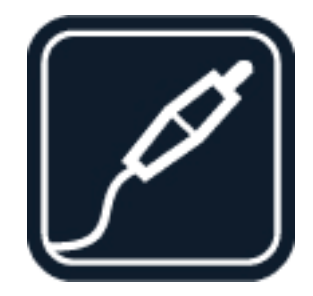

Yalnızca, bu cihazla birlikte kullanımı HMD Global Oy tarafından onaylanmış olan pilleri, şarj cihazlarını ve diğer aksesuarları kullanın. Uyumsuz ürünleri bağlamayın.

#### **CİHAZINIZI KURU TUTUN**

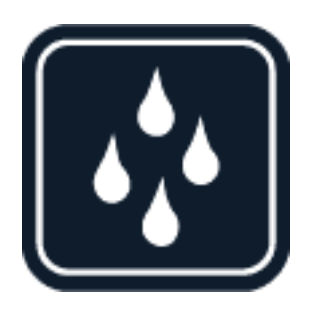

Cihazınız suya dayanıklıysa daha ayrıntılı yönlendirme için, lütfen cihazınızın IP sınıflandırmasına bakın.

#### **CAM PARÇALAR**

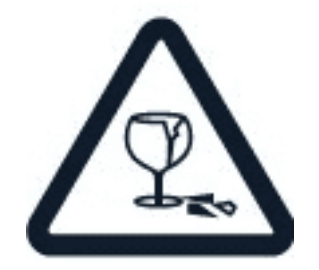

Cihaz ve/veya ekranı camdan yapılmıştır. Cihaz sert bir yüzeye düşürülürse veya ağır bir darbeye maruz kalırsa bu cam kırılabilir. Cam kırılırsa cihazın cam parçalarına dokunmayın veya kırılan camı cihazdan çıkarmaya çalışmayın. Cam, yetkili servis personeli tarafından değiştirilene kadar cihazı kullanmayın.

#### **İŞİTME DUYUNUZU KORUYUN**

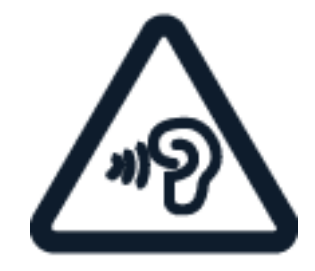

Kulaklarınızın zarar görme ihtimalini ortadan kaldırmak için, yüksek ses düzeylerine uzun süre maruz kalmayın. Hoparlör kullanımdayken cihazınızı kulağınıza yaklaştırmamaya dikkat edin.

### <span id="page-44-0"></span>**ŞEBEKE SERVISLERI VE ÜCRETLER**

Ücretsiz öğeler dahil, bazı özellikler ile servisleri kullanmak veya içerik indirmek için bir şebeke bağlantısı gerekir. Bu, büyük miktarda veri aktarımı gerektirebilir ve bunun sonucunda, veri ücreti ödemeniz gerekebilir. Ayrıca bazı özelliklere abone olmanız da gerekebilir.

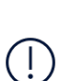

**Önemli**: 4G/LTE; şebeke servis sağlayıcınız veya seyahat sırasında kullandığınız servis sağlayıcınız tarafından desteklenmeyebilir. Bu tür durumlarda arama yapamayabilir veya alamayabilir, mesaj gönderemeyebilir veya alamayabilir ya da mobil veri kullanamayabilirsiniz. Tam 4G/LTE servisi kullanılabilir olmadığında cihazınızın sorunsuz şekilde çalıştığından emin olmak için, en yüksek bağlantı hızını 4G'den 3G'ye değiştirmeniz önerilir. Bunun için, ana ekranda Ayarlar > Ağ ve İnternet > Mobil ağ öğesine dokunun ve Tercih edilen ağ türü seçeneğini 3G olarak değiştirin.

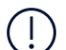

**Not**: Wi-Fi kullanımı bazı ülkelerde kısıtlanmış olabilir. Örneğin, AB'de 5150 - 5350 MHz Wi-Fi ve ABD ile Kanada'da 5,15 - 5,25 GHz Wi-Fi, yalnızca iç mekanlarda kullanılabilir. Daha fazla bilgi için yerel yetkililere danışın.

Daha fazla bilgi için şebeke servis sağlayıcınıza danışın.

#### **Taşıma ve Nakliye Sırasında Dikkat Edilecek Hususlar**

- Cihazınızı taşımadan önce tüm bağlantılarının sonlandırıldığından ve bağlı kablolarının çıkarıldığından emin olmanız gerekmektedir.
- Paketlerken, orijinal kutusunu ve paketleme malzemelerini kullanın.
- Cihazı kullanırken ve daha sonra bir yer değişikliği esnasında sarsmamaya, darbe, ısı, rutubet ve tozdan zarar görmemesine özen gösterin.

#### **Kullanılması Planlanan Ülkeler**

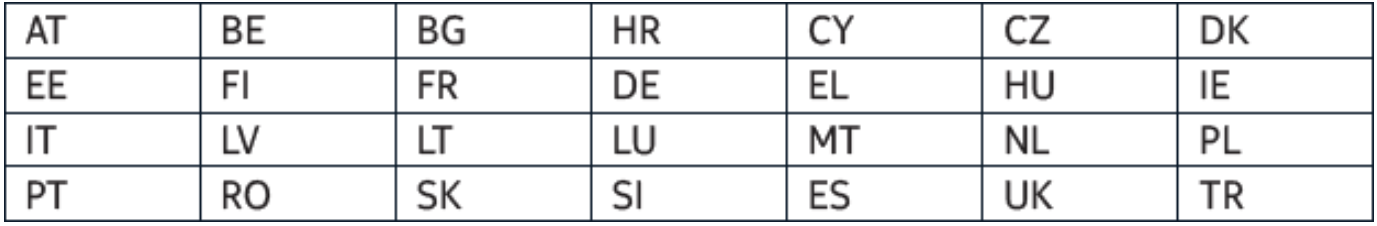

### <span id="page-45-0"></span>**ACIL DURUM ÇAĞRILARI**

**Önemli:** Bağlantıların her koşulda kullanılabilir olacağı garanti edilemez. Tıbbi acil durumlar gibi çok önemli iletişim ihtiyaçları için, hiçbir zaman yalnızca kablosuz telefonlara güvenmeyin.

Çağrı yapmadan önce:

• Telefonu açın.

 $(1)$ 

- Telefon ekranı ve tuşlar kilitliyse, kilitlerini açın.
- Yeterli sinyal gücü olan bir yere gidin.

Ana ekranda � seçeneğine dokunun.

- 1. Bulunduğunuz yerin resmi acil durum numarasını yazın. Acil çağrı numaraları bulunduğunuz yere göre farklılık gösterir.
- 2. � seçeneğine dokunun.
- 3. Gerekli bilgileri olabildiğince doğru bir şekilde verin. Çağrıyı sonlandırmanıza izin verilene kadar çağrıyı sonlandırmayın.

Ayrıca, aşağıdakileri de yapmanız gerekebilir:

- Telefona bir SIM kart takma. SIM kartınız yoksa kilit ekranında Acil durum çağrısı seçeneğine dokunma.
- Telefonunuz sizden bir PIN kodu isterse Acil durum çağrısı seçeneğine dokunma.
- Telefonunuzdaki çağrı engelleme, sabit arama veya dahili kullanıcı grubu gibi çağrı kısıtlamalarını kapatma.
- Cep telefonu şebekesi kullanılamıyorsa ve internete erişebiliyorsanız internet çağrısı yapmayı da deneyebilirsiniz.

### <span id="page-46-0"></span>**CIHAZINIZIN BAKIMI**

Cihazınızı; cihazınızın pilini, şarj cihazını ve aksesuarlarını dikkatli kullanın. Aşağıdaki öneriler cihazınızı çalışır durumda tutmanıza yardımcı olur.

- Cihazı kuru tutun. Yağmur damlaları, nem ve her türlü sıvı ya da su buharı, elektronik devrelere zarar verebilecek mineraller içerebilir.
- Cihazı tozlu veya kirli yerlerde kullanmayın ya da saklamayın.
- Cihazı sıcaklığın yüksek olduğu ortamlarda saklamayın. Yüksek sıcaklıklar cihaza veya pile zarar verebilir.
- Cihazı soğuk yerlerde saklamayın. Cihaz tekrar normal sıcaklığına döndüğünde, cihazın içinde nem oluşarak cihaza zarar verebilir.
- Cihazı, kullanım kılavuzunda belirtilenden farklı bir yöntemle açmayın.
- Yetkisiz değişiklikler, cihaza zarar verebilir

ve radyo cihazlarına ilişkin düzenlemeleri ihlal edebilir.

- Cihazı ya da pili düşürmeyin, çarpmayın ya da sallamayın. Sert kullanım cihaza zarar verebilir.
- Bu cihazın yüzeyini temizlemek için, yalnızca yumuşak, temiz ve kuru bir bez kullanın.
- Cihazı boyamayın. Boya, düzgün çalışmayı engelleyebilir.
- Cihazı mıknatıslardan veya manyetik alanlardan uzak tutun.
- Önemli verilerinizin güvenliği için, bu verileri cihazınız, hafıza kartı veya bilgisayarınız gibi en az iki farklı yerde saklayın ya da uygun bir yere yazın.

Cihaz, uzun bir işlem sırasında ısınabilir. Bu, çoğu zaman normaldir. Fazla ısınmayı önlemek amacıyla cihaz otomatik olarak yavaş çalışabilir, uygulamaları kapatabilir, şarj etmeyi durdurabilir ve gerekirse kendi kendini kapatabilir. Cihaz olması gerektiği gibi çalışmıyorsa, cihazı en yakın yetkili servise götürün.

#### **Tüketicinin Yapabileceği Bakım ve Onarım**

Cihaz ile ilgili tüketicinin yapabileceği bir bakım veya onarım bulunmamaktadır. Bakım ve onarım ihtiyacınız olması durumunda Yetkili Servis listesinde bulunan noktalardan destek alabilirsiniz.

### **VERİMLİ ENERJİ KULLANIMI**

- Kullanmadığınızda Bluetooth ve kablosuz ağlar gibi veri bağlantılarını kapatın.
- Ekran parlaklığını azaltın ve ekranı daha kısa bir süre sonra kapanacak şekilde ayarlayın.
- Tuş sesleri vb. gereksiz sesleri kapatın.

### <span id="page-47-0"></span>**GERI DÖNÜŞÜM**

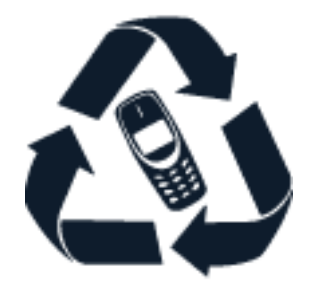

Bu ürün AEEE Yönetmeliğine uygundur.

Kullanılmış elektronik ürünlerinizi, pil ve ambalaj malzemelerini her zaman tahsis edilmiş toplama noktalarına bırakın. Böylece denetimsiz atıkların yok edilmesine ve malzemelerin geri dönüştürülmesine yardımcı olabilirsiniz. Elektrikli ve elektronik ürünler çok miktarda değerli madde içerir. Bunlara metaller (bakır, alüminyum, çelik ve magnezyum gibi) ve değerli metaller (altın, gümüş ve paladyum gibi) dahildir. Cihazdaki malzemelerin tümü malzeme ve enerji olarak geri kazanılabilir.

### <span id="page-47-1"></span>**ÜZERI ÇIZILI, TEKERLEKLI ÇÖP KUTUSU SIMGESI**

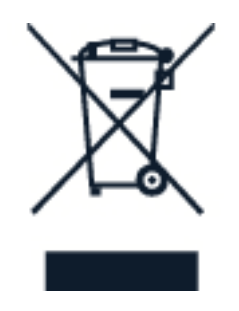

Ürününüzde, pilde, basılı malzemede veya ambalajda bulunan üzeri çizili tekerlekli çöp kutusu simgesi size, tüm elektrikli ve elektronik ürün ve pillerin, kullanım ömürleri sona erdiğinde ayrı bir atık grubu ile toplanmaları gerektiğini hatırlatır. Bu ürünleri, ayrıştırılmamış diğer belediye atıklarıyla birlikte atmayın: Geri dönüştürülmek üzere ayırın. Size en yakın geri dönüşüm noktasının bilgileri için, yerel atık toplama yetkilinize danışın.

### <span id="page-48-0"></span>**PIL VE ŞARJ CIHAZI BILGILERI**

#### **Pil ve şarj cihazı bilgileri**

Telefonunuzun pilinin çıkarılıp çıkarılamadığını kontrol etmek için Başlarken kılavuzuna bakın.

**Pilleri çıkarılabilen cihazlar** Cihazınızı yalnızca şarj edilebilir, orijinal bir pille kullanın. Pil yüzlerce kez şarj edilip kullanılabilir olsa da sonunda yıpranacaktır. Konuşma ve bekleme süreleri, normal sürelere göre belirgin ölçüde kısaldığında pili değiştirin.

**Pilleri çıkarılamayan cihazlar** Pili çıkarmaya çalışmayın, aksi takdirde cihaza zarar verebilirsiniz. Pili değiştirmek için, cihazı en yakın yetkili servise götürün.

Pil yüzlerce kez şarj edilip kullanılabilir olsa da sonunda yıpranacaktır. Konuşma ve bekleme süreleri normal sürelere göre belirgin ölçüde kısaldığında pili değiştirmek için, cihazı en yakın yetkili servise götürün.

Cihazınızı, cihazla birlikte verilen şarj cihazı ile şarj edin. Şarj cihazının fiş türleri farklı olabilir. Şarj süresi, cihaz özelliğine göre değişiklik gösterebilir.

#### **Pil ve şarj cihazı güvenlik bilgileri**

Telefonunuzun şarj işlemi tamamlandığında, şarj cihazını telefondan ve elektrik prizinden çıkarın. Kesintisiz şarj süresinin 12 saati geçmemesi gerektiğini lütfen unutmayın. Tam olarak şarj edilmiş bir pil kullanılmadığında zaman içinde boşalır.

Aşırı sıcaklıklar pilin kapasitesini düşürür ve ömrünü kısaltır. En iyi performans için pili her zaman 15 °C ve 25 °C (59 °F ve 77 °F) arasında tutun. Pili sıcak veya soğuk olan bir cihaz geçici süreyle çalışmayabilir. Düşük sıcaklıklarda pilin çabuk bitebileceğini ve güç kaybederek telefonu dakikalar içerisinde kapatabileceğini unutmayın. Düşük sıcaklıkta dışarıda olduğunuzda, telefonunuzu sıcak tutun.

Piller patlayabilir. Pilleri ateşe atmayın. Yerel düzenlemelere uyun. Mümkün olduğunda geri dönüşüme gönderin. Pilleri, evsel atıklarla birlikte atmayın.

Pili sökmeyin, kesmeyin, ezmeyin, bükmeyin, delmeyin veya pile zarar verecek başka herhangi bir girişimde bulunmayın. Pil sızdırıyorsa, sıvının derinize veya gözlerinize temas etmesine izin vermeyin. Böyle bir durumda, etkilenen bölgeleri hemen suyla yıkayın veya tıbbi yardım alın. Pilde değişiklik yapmayın, içerisine yabancı maddeler yerleştirmeye çalışmayın ya da pili suya veya diğer sıvılara daldırmayın ya da maruz bırakmayın. Piller zarar gördüklerinde patlayabilir.

Pili ve şarj cihazını, yalnızca amacına uygun olarak kullanın. Yanlış kullanım ya da onaylı olmayan veya uyumsuz pil ya da şarj cihazı kullanılması; yangın, patlama veya başka tehlikeli durumlara neden olabilir ve geçerli onayların veya garantilerin geçersiz olmasına neden olabilir. Pil veya şarj cihazının zarar gördüğünü düşünüyorsanız, pili veya şarj cihazını kullanmaya devam etmeden önce, incelenmesi için servis merkezine veya telefon satıcısına götürün. Zarar görmüş bir pil veya şarj cihazını asla kullanmayın. Şarj cihazını, yalnızca kapalı mekanlarda kullanın. Cihazınızı şimşek ve/veya yıldırımlı havalarda şarj etmeyin.

Ayrıca, cihazınızda çıkarılabilir pil varsa aşağıdakiler de geçerlidir:

- Pili çıkarmadan önce cihazı kapatın ve şarj cihazının bağlantısını kesin. Bir şarj cihazının veya aksesuarın bağlantısını kesmek için kablodan değil fişten tutarak çekin.
- Pilin metal uçlarına kazayla metal bir nesne temas ettirilirse kısa devre olabilir. Bu, pile veya başka bir nesneye zarar verebilir.

### <span id="page-49-0"></span>**KÜÇÜK ÇOCUKLAR**

Cihazınız ve aksesuarları oyuncak değildir. Küçük parçalar içerebilir. Bunları küçük çocukların erişebileceği yerlerden uzak tutun.

### <span id="page-49-1"></span>**TIBBI CIHAZLAR**

Kablosuz telefonlar da dahil olmak üzere, radyo sinyali yayan bir cihaz, yeterli ölçüde korunmayan tıbbi cihazların işlevine engel olabilir. Tıbbi cihazın, harici radyo enerjisine karşı yeterli koruması olup olmadığını öğrenmek için, bir doktora veya cihazın üreticisine danışın.

### <span id="page-49-2"></span>**İMPLANTE EDILMIŞ TIBBI CIHAZLAR**

Olası parazitleri önlemek amacıyla, tıbbi implant cihaz üreticileri tıbbi cihaz ile kablosuz cihaz arasında en az 15,3 santimetre (6 inç) uzaklık bulundurulmasını önermektedir. Bu tür cihazlar taşıyan kişiler:

- Kablosuz cihazı her zaman tıbbi cihazlardan en az 15,3 santimetre (6 inç) uzakta tutun.
- Kablosuz cihazı göğüs cebinde taşımamalıdır.
- Kablosuz cihazı, tıbbi cihazın aksi

tarafındaki kulağına tutmalıdır.

- Parazitlenme olduğundan şüphelenilecek bir neden olması durumunda, kablosuz cihazı kapatmalıdır.
- İmplante edilmiş tıbbi cihaz konusunda, üreticinin talimatlarını izlemelidir.

Kablosuz cihazı, implante edilmiş tıbbi cihaz ile birlikte kullanmayla ilgili sorularınızın olması durumunda, sağlık kuruluşunuza danışın.

### <span id="page-49-3"></span>**İŞITME DUYUSU**

**Uyarı:** Mikrofonlu kulaklık kullandığınızda, dış sesleri işitme yeteneğiniz olumsuz etkilenebilir. Güvenliğinizin tehlikeye girebileceği durumlarda mikrofonlu kulaklık kullanmayın.

Bazı kablosuz cihazlar, bazı işitme cihazlarının çalışmasına engel olabilir.

### <span id="page-50-0"></span>**CIHAZINIZI ZARARLI IÇERIKTEN KORUMA**

Cihazınız virüslere ve diğer zararlı içeriğe maruz kalabilir. Aşağıdaki önlemleri alın:

- Mesajları açarken dikkatli olun. Mesajlar kötü amaçlı yazılım içerebilir ya da cihazınıza veya bilgisayarınıza başka şekilde zarar verebilir.
- Bağlantı isteklerini kabul ederken, internette gezinirken ya da içerik indirirken dikkatli olun. Güvenmediğiniz kaynaklardan gelen Bluetooth bağlantılarını kabul etmeyin.
- Yalnızca, güvendiğiniz ve yeterli güvenliği ve korumayı sunan kaynaklardaki servisleri ve yazılımları yükleyip kullanın.
- Cihazınıza ve cihazı bağladığınız

### <span id="page-50-1"></span>**MOTORLU ARAÇLAR**

bilgisayarlara virüsten koruma ve diğer güvenlik yazılımlarını yükleyin. Aynı anda birden fazla virüsten koruma uygulaması kullanmayın. Birden fazla virüsten koruma uygulama kullanmak cihazın ve/veya bilgisayarın performansını ve çalışmasını olumsuz etkileyebilir.

• Önceden yüklenmiş yer işaretlerini ve üçüncü taraflara ait internet sitelerinin bağlantılarını kullanacak olursanız, gerekli önlemleri alın. HMD Global bu tür siteler için herhangi bir onay vermemekte veya sorumluluk kabul etmemektedir.

Radyo sinyalleri, motorlu araçlara doğru bir şekilde monte edilmemiş veya yeterli ölçüde korunmayan elektronik sistemleri etkileyebilir. Daha fazla bilgi için aracınızın veya ekipmanının üreticisine danışın. Cihazın araca montajı, yalnızca yetkili personel tarafından yapılmalıdır. Hatalı montaj tehlikeli olabilir ve garantiyi geçersiz kılar. Aracınızdaki her türlü kablosuz cihaz ekipmanının doğru bir biçimde monte edilip edilmediğini ve sorunsuz çalışıp çalışmadığını düzenli olarak kontrol edin. Yanıcı veya patlayıcı maddeleri cihazla, cihazın parçalarıyla veya aksesuarlarla aynı yerde bulundurmayın ya da taşımayın. Cihazınızı veya aksesuarları hava yastığı açılma bölgesine koymayın.

### <span id="page-50-2"></span>**POTANSIYEL PATLAMA TEHLIKESI OLAN ORTAMLAR**

Akaryakıt pompalarının yakını gibi patlamaya elverişli ortamlarda cihazınızı kapatın. Kıvılcımlar, yaralanma ve hatta ölüme yol açan patlamaya veya yangına neden olabilir. Akaryakıt bulunan alanlarda; kimyasal tesislerde veya patlama işlemlerinin yapıldığı yerlerdeki kısıtlamalara dikkat edin. Potansiyel olarak patlayıcı madde içeren bölgeler açık şekilde belirtilmiş olmayabilir. Bunlar genellikle araç motorunuzu kapatmanızın önerildiği yerler, gemilerde güverte altı; kimyasal aktarım veya depolama tesisleri gibi ve ortamında partiküller veya kimyasal maddeler içeren yerlerdir. Bu cihazın, sıvılaştırılmış petrol gazı (örneğin, propan veya bütan) kullanan motorlu araçların yakınlarında güvenli şekilde kullanılıp kullanılamayacağını motorlu araç üreticilerinden öğrenin.

### <span id="page-51-0"></span>**SERTIFIKA VE TÜKETICI BILGILERI**

#### **Sertifika bilgileri (SAR)**

Kulakta test edildiğinde bu cihaza ilişkin en yüksek SAR değeri: 0,446 W/kg'dır. Mobil cihazlar birçok işlev sunduğundan, vücut gibi diğer konumlarda kullanılabilir. Bu durumda, test edilen en yüksek SAR değeri, vücuttan 0,5 cm uzakta 1,608 W/kg'dır. SAR testleri, cihaz tüm frekans bantlarında onaylı en yüksek güç düzeyinde sinyal iletirken, standart çalışma konumlarında gerçekleştirilmiştir.

#### **TÜKETİCİNİN SEÇİMLİK HAKLARI**

Malın ayıplı olduğunun anlaşılması durumunda tüketici, 6502 sayılı Tüketicinin Korunması Hakkında Kanunun 11 inci maddesinde yer alan; a- Sözleşmeden dönme, b- Satış bedelinden indirim isteme, c- Ücretsiz onarılmasını isteme, ç- Satılanın ayıpsız bir misli ile değiştirilmesini isteme, haklarından birini kullanabilir. Tüketicinin bu haklardan ücretsiz onarım hakkını seçmesi durumunda satıcı; işçilik masrafı, değiştirilen parça bedeli ya da başka herhangi bir ad altında hiçbir ücret talep etmeksizin malın onarımını yapmak veya yaptırmakla yükümlüdür. Tüketici ücretsiz onarım hakkını üretici veya ithalatçıya karşı da kullanabilir. Satıcı, üretici ve ithalatçı tüketicinin bu hakkını kullanmasından müteselsilen sorumludur. Tüketicinin, ücretsiz onarım hakkını kullanması halinde malın; -Garanti süresi içinde tekrar arızalanması, -Tamiri için gereken azami sürenin aşılması, -Tamirinin mümkün olmadığının, yetkili servis istasyonu, satıcı, üretici veya ithalatçı tarafından bir raporla belirlenmesi durumlarında; tüketici malın bedel iadesini, ayıp oranında bedel indirimini veya imkân varsa malın ayıpsız misli ile değiştirilmesini satıcıdan talep edebilir. Satıcı, tüketicinin talebini reddedemez. Bu talebin yerine getirilmemesi durumunda satıcı, üretici ve ithalatçı müteselsilen sorumludur. Tüketici, garantiden doğan haklarının kullanılması ile ilgili olarak çıkabilecek uyuşmazlıklarda yerleşim yerinin bulunduğu veya tüketici işleminin yapıldığı yerdeki Tüketici Hakem Heyetine veya Tüketici Mahkemesine başvurabilir.

### <span id="page-51-1"></span>**DIJITAL HAK YÖNETIMI HAKKINDA**

Bu cihazı kullanırken, telif hakları da dahil olmak üzere, tüm yasalara daima uyun; yerel davranış kurallarına, başkalarının gizlilik hakkına ve yasal haklarına saygı gösterin. Telif hakkı koruması; fotoğrafları, müzik parçalarını ve diğer içerikleri kopyalamanızı, aktarmanızı veya bunlar üzerinde değişiklik yapmanızı engelleyebilir.

### **TELIF HAKLARI VE DIĞER UYARILAR**

**Uygunluk Bildirimi**

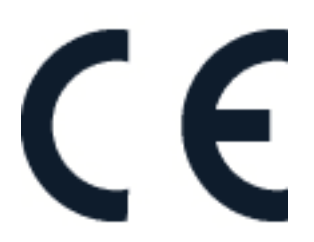

#### **Telif hakları ve diğer uyarılar**

Ürünlerin, özelliklerin, uygulamaların ve servislerin kullanılabilirliği bölgeye göre farklılık gösterebilir. Daha fazla bilgi için satıcıyla veya servis sağlayıcınıza danışın. Bu cihaz, Amerika Birleşik Devletleri'nin ve diğer ülkelerin ihracat yasalarına ve düzenlemelerine tabi olan parça, teknoloji veya yazılım içerebilir. Kanunlara aykırı değişiklik yapılamaz.

Bu belgenin içeriği "olduğu gibi" sunulmaktadır. Yürürlükteki kanunların gerektirdiği haller dışında, ticari olarak satılabilirlik ve belirli bir amaca uygunluk ile ilgili zımni garantiler de dahil olmak üzere, ancak bunlarla kısıtlı olmamak şartıyla, işbu belgenin doğruluğu, güvenilirliği veya içeriği ile ilgili açık veya zımni herhangi bir garanti verilmemiştir. HMD Global, bu belgede önceden bildirmeksizin değişiklik yapma veya belgeyi geri çekme hakkını saklı tutar.

Yürürlükteki yasaların izin verdiği azami ölçüde, HMD Global ya da onun lisans verenlerinden herhangi biri; nedeni ne olursa olsun oluşabilecek herhangi bir gelir veya veri kaybından veya özel, beklenmeyen, bir şeyin sonucunda meydana gelen ya da dolaylı hasar veya kayıplardan hiçbir durumda sorumlu tutulamaz.

Bu belgedekilerin tamamı veya bir bölümü, HMD Global'in önceden yazılı izni alınmaksızın herhangi bir biçimde yeniden çoğaltılamaz, başka bir yere aktarılamaz ya da dağıtılamaz. HMD Global, sürekli gelişim politikası uygulamaktadır. HMD Global, bu belgede tanımlanan herhangi bir üründe, önceden bildirimde bulunmaksızın değişiklik ve yenilik yapma hakkını saklı tutar.

HMD Global, cihazınızla birlikte gelen üçüncü taraflara ait uygulamalar ve bu tür uygulamaların işlevselliği, içeriği veya son kullanıcı desteği konusunda herhangi bir beyanda bulunmaz, garanti vermez veya sorumluluk kabul etmez. Bir uygulamayı kullandığınızda, o uygulamanın olduğu gibi sağlandığını kabul etmiş olursunuz.

Haritaları, oyunları, müzik parçalarını ve videoları indirmek, resimleri ve videoları karşıya yüklemek, büyük miktarda veri aktarımı içerebilir. Servis sağlayıcınız, veri iletimi için ücret alabilir. Belirli ürünlerin, özelliklerin, servislerin ve özelliklerin kullanılabilirliği bölgeye göre değişiklik gösterebilir. Daha fazla ayrıntı ve dil seçenekleri için lütfen bölgenizdeki satıcıya danışın.

Bazı özellik, işlev ve ürün teknik özellikleri şebekeye bağlı ve ek şart, koşul ve ücretlere tabi olabilir.

Belirtilen tüm teknik özellikler, özellikler ve diğer ürün bilgileri önceden bildirilmeksizin değiştirilebilir.

HMD Global Oy, telefonlar ve tabletler için Nokia markasının münhasır lisans sahibidir. Nokia, Nokia Corporation'ın tescilli ticari markasıdır.

Cihaz kullanımınıza ilişkin HMD Global Gizlilik İlkesini [http://www.nokia.com/phones/privacy,](http://www.nokia.com/phones/privacy) adresinde bulabilirsiniz.

Bluetooth kelime işareti ve logoları, Bluetooth SIG, Inc.'e aittir ve bu işaretlerin HMD Global tarafından her türlü kullanımı lisansa tabidir. Android, Google ve diğer markalar, Google LLC'nin ticari markalarıdır.

Üretici Firma:

HMD Global Oy, Bertel Jungin aukio 9, 02600 Espoo, Finlandiya Telefon: +358 86 4213499 Faks: +358 45 2133756

#### İTHALATÇI FİRMA:

KVK Teknoloji Ürünleri ve Tic. A.Ş. Kozyatağı Mahallesi Bayar Caddesi Gülbahar Sokak No 14 KVK Plaza Kadıköy İstanbul 34742 Bu cihazın Bakanlıkça belirlenen kullanım ömrü 5 yıldır.

#### **Yetkili servisler**

- 1. KVK Teknik Servis Hizmetleri ve Tic. A.Ş. - Kartal Yeni Mah. Soğanlık D-100 Kuzey Yan Yol Cad. Kanat Sanayi Sitesi No:32-2/1 Kartal Tel: (0216) 452 80 54
- 2. KVK Teknik Servis Hizmetleri ve Tic. A.Ş. Adana Reşatbey Mah. Atatürk Cad. 62003 Sok. Güçlü Apt. No:29 Seyhan Tel: (0322) 459 30 74
- 3. KVK Teknik Servis Hizmetleri ve Tic. A.Ş. Ankara Kızılay Mah. Gazi Mustafa Kemal Bulv. Fevzi Çakmak 1 Sok. Oran Apt. No:15/B Çankaya Tel: (0312) 430 43 43
- 4. KVK Teknik Servis Hizmetleri ve Tic. A.Ş. Antalya Etiler Mah. Adnan Menderes Bulv. No:67 B Muratpaşa Tel: (0242) 243 2828
- 5. KVK Teknik Servis Hizmetleri ve Tic. A.Ş. Bakırköy Kartaltepe Mah. İncirli Cad. İhsan Kalmaz Sok. No:3/1-2 Bakırköy Tel: (0212) 660 59 59
- 6. KVK Teknik Servis Hizmetleri ve Tic. A.Ş. İzmir İsmet Kaptan Mah. 1362. Sok. Büyük Çamlıbel İş Hanı No:7 B-7 F Kat.1 106-107 Çankaya Tel: (0232) 489 59 59
- 7. KVK Teknik Servis Hizmetleri ve Tic. A.Ş. - Trabzon Cumhuriyet Mah. Nemlioğlu Cemal Sok. Ziyabey Sitesi A Blok No:16/B Tel: (0262) 646 40 41
- 8. GEN-PA Telekomunikasyon ve İletişim Hizmetleri Sanayi Tic. A.Ş. - Etiler Etiler Nispetiye Cad. No:101 Tel: (0212) 359 0 359
- 9. GEN-PA Telekomunikasyon ve İletişim Hizmetleri Sanayi Tic. A.Ş. - Adana Turhan Cemal Beriker Bulv. Gizerler İş Merkezi Kat:1 No:1 Seyhan Tel: (0212) 359 03 59
- 10. GEN-PA Telekomunikasyon ve İletişim Hizmetleri Sanayi Tic. A.Ş. - Ankara Kızılay Mah. Necatibey Cad. No:51/2 Sıhhıye Çankaya Tel: (0212) 359 0 359
- 11. GEN-PA Telekomunikasyon ve İletişim Hizmetleri Sanayi Tic. A.Ş. - Bursa Kırcaali Mah. Kayalı Sok. No:34/42-43 Osmangazi Tel: (0212) 359 0 359
- 12. GEN-PA Telekomunikasyon ve İletişim Hizmetleri Sanayi Tic. A.Ş. - Kadıköy Hasanpaşa Mah. Fahrettin Kerim Gökay Cad. No:39-41/B Kadıköy Tel: (0212) 359 0 359
- 13. GEN-PA Telekomunikasyon ve İletişim Hizmetleri Sanayi Tic. A.Ş. - İzmir İsmet Kaptan Mah. Şair Eşref Bulv. No:26 Zemin Kat No:26-B Çankaya Konak Tel: (0212) 359 0 359
- 14. DB Teknik Servis Hizmetleri Tic. Ltd. Şti. - Bursa Ulu Mah. 2. Altıngül Sok. Mert Şimşek Apt. No:29 - 33/A Osmangazi / Bursa Tel: (0224) 224 15 45
- 15. ENT Teknik Servis Hizmetleri Tic. Ltd. Şti. - İstanbul Mahmutbey Mah. Ordu Cad. No:42 Kat:5 Tempo Plaza Bağcılar - Güneşli / İstanbul Tel: (0212) 612 81 81
- 16. İletkom Teknik Servis San. Ve Tic. Ltd. Şti. - Kocaeli Ömerağa Mah. Alemdar Cad.

Soydan İş Merkezi No: 34 / 70-71 41100 Tel: (0262) 331 63 63

- 17. Mars Gsm Teknik Servis Hizmetleri San. Tic. Ltd. Şti. - Gaziantep İncilipınar Mah. M.Aksoy Bulv. No: 20/B Şehitkamil / Gaziantep Tel: (0342) 215 21 21
- 18. Vintek Elektronik Dayanıklı Tüketim Malları Ltd. Şti. - İstanbul Sinanpaşa Mah. Ihlamurdere Cad. No:35 Beşiktaş Tel: (0212) 212 65 43
- 19. Arabul İletişim Hizmetleri Ltd.Şti Adapazarı Adnan Menderes Caddesi No: 256 Tel: (0264) 440 00 17
- 20. As-Tel Telekom Tic. Ltd. Şti. Adana Tepebağ Mah. Çakmak Cad. 60/B 01010 Seyhan / Adana Tel: (0322) 363 58 58
- 21. Er Gsm Malatya İzzetiye Mah. Şehit Servet Aktaş Cad. Kazancılar İşhanı 14/C Battalgazi Tel: (0535) 668 28 28
- 22. ÖTS Elektronik Kayseri Hunat Mah. Zenneci Sok. No: 27/F Melikgazi Tel: (0352) 231 11 61

#### **EU DECLARATION OF CONFORMITY**

**No: TA-1188, TA-1191/19/G/01**

#### We, **HMD Global Oy**

Bertel Jungin aukio 9, 02600 Espoo, Finland

**declare** under our sole responsibility, that the product:

#### Radio Equipment:

Model: TA-1188, TA-1191 Description: Mobile Phone Radio-related Software Version: 00WW\_0\_095 Supplied Accessories and Components: Adapter, Earphone, Battery, USB Cable

Draft ETSI EN 301 489-1 V2.2.0 Draft ETSI EN 301 489-17 V3.2.0 Draft ETSI EN 301 489-19 V2.1.0 Draft ETSI EN 301 489-52 V1.1.0 EN 55032 : 2015/AC:2016 ETSI EN 300 328 V2.1.1 EN 55035 : 2017 EN 61000-3-2 : 2014 EN 61000-3-3 : 2013

**EMC EMC SPECTRUM** EN 301 511 V12.5.1 ETSI EN 301 908-2 V11.1.2 ETSI EN 301 908-13 V11.1.2 ETSI EN 301 908-1 V11.1.1 ETSI EN 303 413 V1.1.1 Final Draft ETSI EN 303 345 V1.1.7

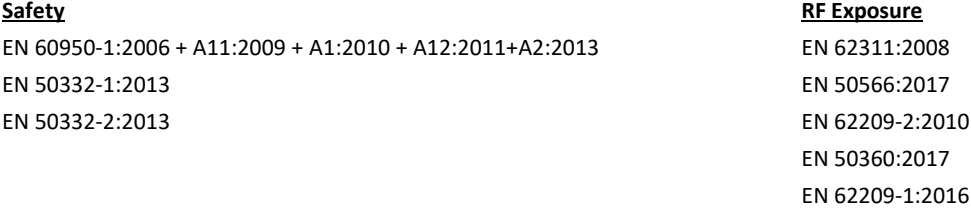

#### **Environmental** EN 50665:2017

EN 50581:2012

#### **2014/53/EU:**

Council Recommendation on the Limitation of Exposure of the General Public to Electromagnetic Fields.

The product specified above complies with the essential requirements of the following Directive(s):

- the Directive 2014/53/EU (RED): Article 3.1a), 3.1b) and 3.2
- the Directive 2011/65/EU (RoHS Restriction of Hazardous Substances)

The notified body (Name: **PHOENIX TESTLAB** , ID: **0700)** performed the conformity assessment according to Annex III of the RE Directive and issued the EU-type examination certificate (**Ref. No.:19-210622**).

**Place of Issue: Beijing Date of Issue: 2019-06-14 HMD Global Oy Product Authorization:**

he simmen

Signature: \_\_\_\_\_\_\_\_\_\_\_\_\_\_\_\_\_\_\_\_\_\_\_\_\_\_\_\_\_\_\_\_\_\_\_\_\_\_\_\_\_\_\_\_\_\_\_\_\_\_\_\_\_\_\_\_\_\_\_\_\_\_\_\_\_\_\_\_\_\_\_\_\_\_\_\_\_\_

Name: Xiangguang Che

Position: General Manager, Product

#### **UYGUNLUK BEYANI No: TA-1188, TA-1191/19/G/01**

#### **HMD Global Oy**

Bertel Jungin aukio 9, 02600 Espoo, Finland

#### **Biz,**

#### **Sorumluluğu tarafımıza ait olmak üzere, ürünün özelliklerini aşağıdaki gibi beyan ederiz:**

#### Telsiz Cihazı:

Model: TA-1157, TA-1150

Description: Cep Telefonu

Radyoya bağlı yazılım versiyonu: 00WW\_0\_095

Tedarik Edilen Aksesuarlar ve Bileşenler: Adaptör, Kulaklık, Batarya, USB Kablosu

Taslak ETSI EN 301 489-1 V2.2.0 Taslak ETSI EN 301 489-17 V3.2.0 Taslak ETSI EN 301 489-19 V2.1.0 Taslak ETSI EN 301 489-52 V1.1.0 EN 55032 : 2015/AC:2016 ETSI EN 300 328 V2.1.1 EN 55035 : 2017 EN 61000-3-2 : 2014 EN 61000-3-3 : 2013

#### **EMC EMC SPECTRUM** EN 301 511 V12.5.1 ETSI EN 301 908-2 V11.1.2 ETSI EN 301 908-13 V11.1.2 ETSI EN 301 908-1 V11.1.1 ETSI EN 303 413 V1.1.1 Son Taslak ETSI EN 303 345 V1.1.7

**Güvenlik RF Teşhiri**

EN 62311:2008 EN 50566:2017 EN 62209-2:2010 EN 50360:2017 EN 62209-1:2016

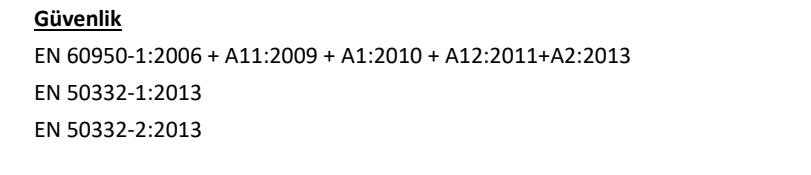

#### **Çevresel** EN 50665:2017

EN 50581:2012

#### **2014/53/EU:**

Kamunun Elektromanyetik Alanlara Maruz Kalmasının Sınırlandırılması Üzerine Konsey Önerisi Yukarıda belirtilen ürün aşağıdaki direktiflerin gerekli şartlarını karşılamaktadır:

- 2014/53/EU Direktifi (RED): Madde 3.1 a). 3.1 b) ve 3.2

- 2011/65/EU (RoHS – Zehirli Maddelerin Kısıtlanması)

Onaylı kuruluş (Adı: **PHOENIX TESTLAB** , Kimlik No: **0700)** RE Direktifinin Ek III'üne göre uygunluk değerlendirmesini yapmıştır ve AB tipi incelemeyi düzenlemiştir (**Ref. No.:19-210622**).

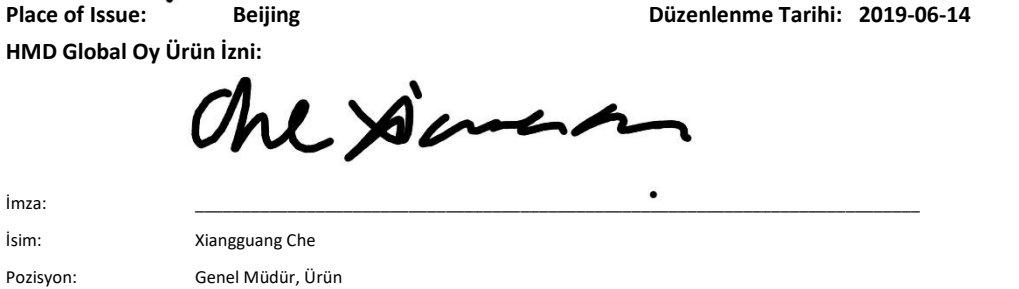

**Yukarıdaki ürüne ilişkin teknik dokümantasyon HMD Global Oy, Bertel Jungin aukio 9, 02600 Espoo Finlandiya adresinde tutulmaktadır**